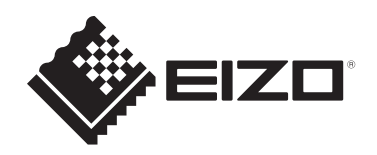

# **Naudojimo instrukcijos**

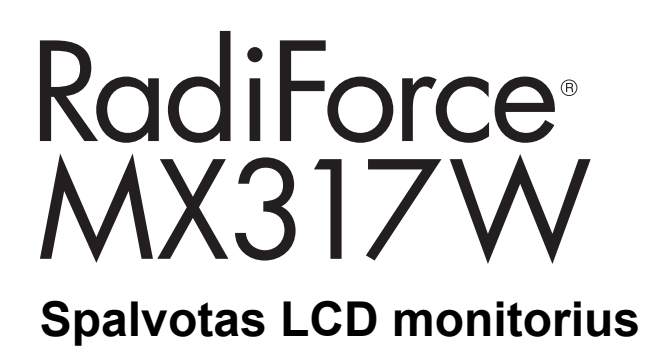

## **Svarbu**

**Būtinai prieš naudodami perskaitykite naudojimo instrukcijas ir įrengimo vadovą.**

- Monitoriaus nustatymų ir reguliavimų ieškokite įrengimo vadove.
- Naujausia informacija apie gaminį, įskaitant jo naudojimo instrukcijas, pateikiama interneto svetainėje. [www.eizoglobal.com](https://www.eizoglobal.com)

## <span id="page-1-0"></span>**SAUGOS ŽENKLAI**

Šiame vadove naudojami toliau nurodyti ir šiam gaminiui taikomi saugos ženklai. Jie žymi ypač svarbią informaciją. Gerai su jais susipažinkite.

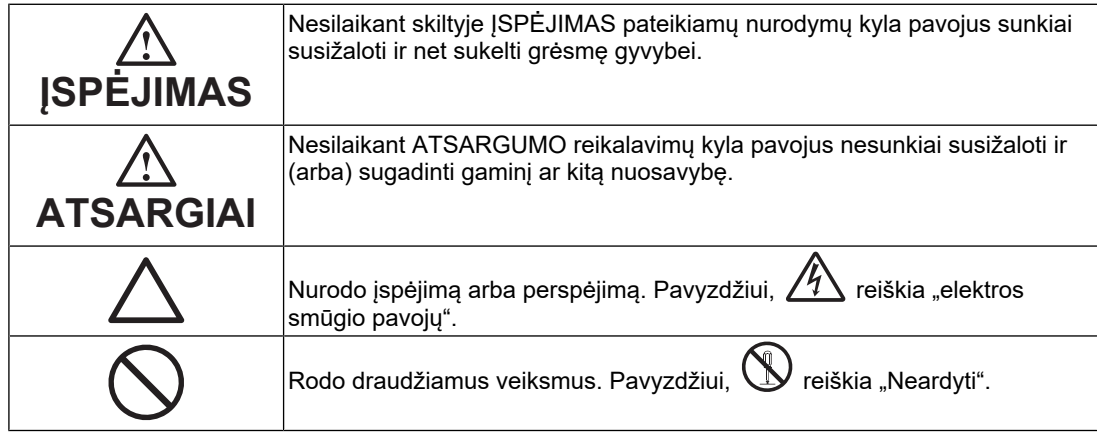

Šis gaminys buvo specialiai sureguliuotas taip, kad tiktų naudoti regione, į kurį numatytas išsiųsti.

Jeigu šis gaminys naudojamas kur nors kitur, jis gali neveikti taip, kaip nurodo specifikacijos.

Jokios šio vadovo dalies negalima atgaminti, laikyti informacijos paieškos sistemose ar perduoti, kad ir kokia forma ar priemonėmis (elektroninėmis, mechaninėmis ir kt.) tai būtų daroma, negavus išankstinio rašytinio "EIZO Corporation" leidimo. "EIZO Corporation" neprivalo laikytis jokios pateiktos medžiagos ar informacijos konfidencialumo, nebent, "EIZO Corporation" gavus tokią informaciją, būtų susitarta kitaip. Nors ir buvo stengiamasi, kad šiame vadove būtų pateikta naujausia informacija, atminkite, kad EIZO gaminio specifikacijos gali keistis be įspėjimo.

## <span id="page-2-0"></span>**ATSARGUMO PRIEMONĖS**

## <span id="page-2-1"></span>**Svarbu**

Šis gaminys buvo specialiai sureguliuotas taip, kad tiktų naudoti regione, į kurį numatytas išsiųsti. Jeigu šis gaminys naudojamas kur nors kitur, jis gali neveikti taip, kaip nurodo specifikacijos.

Asmeninio saugumo ir tinkamos priežiūros sumetimais atidžiai perskaitykite skyrių "ATSARGUMO PRIEMONĖS" ir perspėjimus ant monitoriaus.

#### <span id="page-2-2"></span>**Atsargumo nurodymų buvimo vieta**

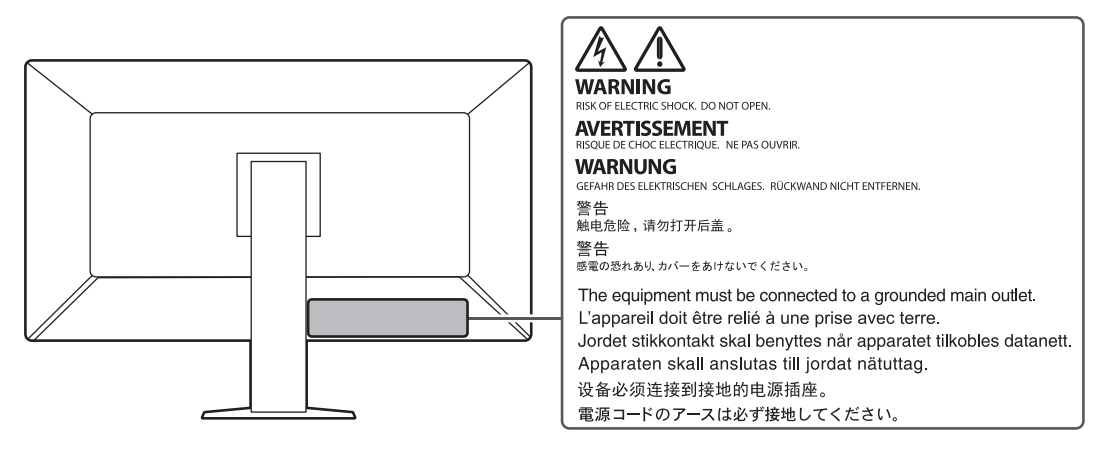

### <span id="page-2-3"></span>**Ženklai ant įrenginio**

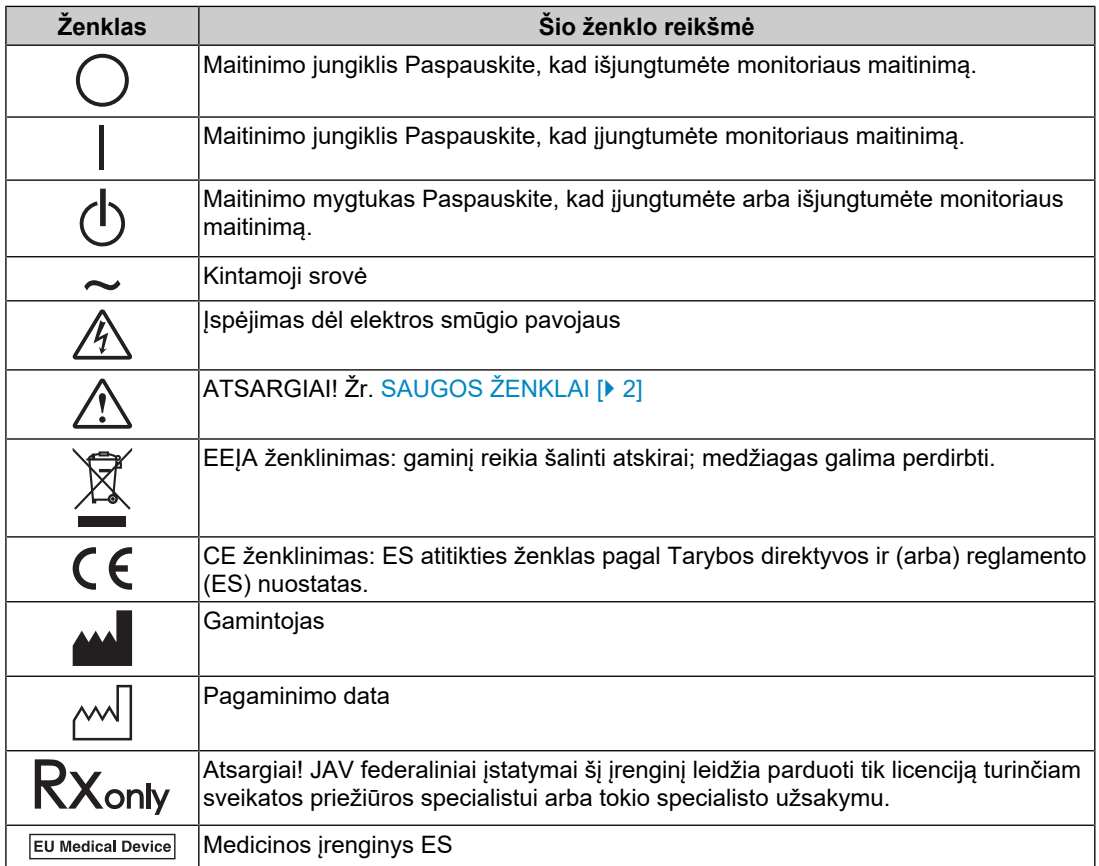

#### ATSARGUMO PRIEMONĖS

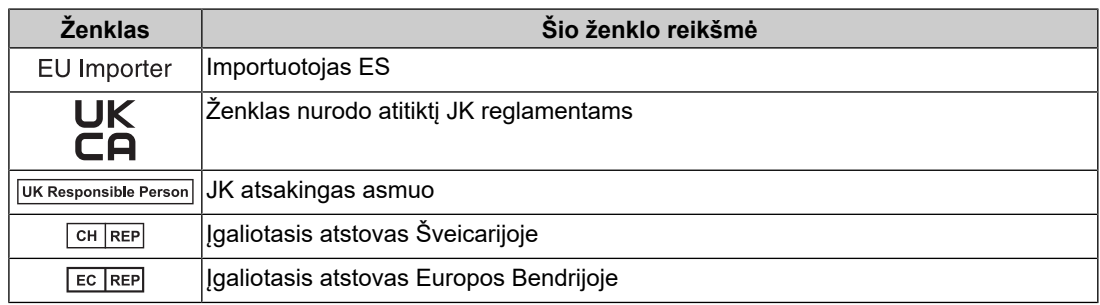

## **ĮSPĖJIMAS**

### $\bigwedge$  ISPĖJIMAS

#### **Jeigu iš įrenginio pradėtų sklisti dūmų, pasijustų degėsių kvapas ar pasigirstų neįprastų garsų, iš karto atjunkite visas maitinimo jungtis ir kreipkitės patarimo į EIZO atstovybę.**

Jeigu mėginsite toliau naudotis gendančiu įrenginiu, galite sukelti gaisrą, patirti elektros smūgį ir sugadinti įrenginį.

#### $\bigwedge$ **ĮSPĖJIMAS**

#### **Nebandykite ardyti ar perdirbti įrenginio.**

Atidarius korpusą kyla pavojus patirti elektros smūgį arba nusideginti aukštos įtampos ar aukštos temperatūros dalimis. Modifikuojant įrenginį kyla pavojus sukelti gaisrą arba patirti elektros smūgį.

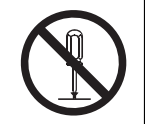

#### $\bigwedge$ **ĮSPĖJIMAS**

#### **Techninės priežiūros darbus patikėkite tik kvalifikuotiems techninės priežiūros meistrams.**

Nemėginkite patys atlikti techninės priežiūros darbų, nes, atidarius ar nuėmus gaubtus, kyla pavojus sukelti gaisrą, patirti elektros smūgį arba sugadinti įrenginį.

#### $\bigwedge$ **ĮSPĖJIMAS**

#### **Pašalinius objektus ir skysčius laikykite atokiai nuo įrenginio.**

Į korpusą atsitiktinai patekusios metalinės dalys, degios medžiagos ar skysčiai gali sukelti gaisrą, elektros smūgį arba sugadinti įrangą.

Jeigu į korpusą įkristų koks nors daiktas arba išsilietų skystis, nedelsdami atjunkite įrenginį nuo maitinimo lizdo. Prieš vėl naudodami įrenginį pasirūpinkite, kad jį patikrintų kvalifikuotas techninės priežiūros inžinierius.

## **ĮSPĖJIMAS**

#### **Įrenginį statykite ant tvirto ir stabilaus paviršiaus.**

Netinkamoje vietoje pastatytas įrenginys gali nukristi ir sužaloti žmones.

Jei prietaisas nukristų, nedelsdami atjunkite maitinimą ir kreipkitės patarimo į vietinę EIZO atstovybę. Apgadinto prietaiso nenaudokite. Jei apgadintą prietaisą naudosite, kils pavojus sukelti gaisrą arba patirti elektros smūgį.

## **ĮSPĖJIMAS**

#### **Įrenginį naudokite tam tinkamoje vietoje.**

Kitaip galite sukelti gaisrą, patirti elektros smūgį arba sugadinti įrenginį.

- Nelaikykite lauke.
- Nelaikykite jokioje transporto priemonėje (laive, lėktuve, traukinyje, automobilyje ir pan.).
- Nelaikykite ten, kur daug dulkių arba labai drėgna.
- Nelaikykite ten, kur ekranas gali būti aptaškytas vandeniu (vonios kambaryje, virtuvėje ir pan.).
- Nelaikykite ten, kur ant ekrano gali tiesiogiai patekti garų.
- Nelaikykite šalia šilumą skleidžiančių įrenginių ar drėkintuvų.
- Nelaikykite ten, kur gaminį veiktų tiesioginiai saulės spinduliai.
- Nelaikykite aplinkoje, kurioje yra degiųjų dujų.
- Nestatyti aplinkoje, kurioje yra ėdžių dujų (pavyzdžiui, sieros dioksido, vandenilio sulfido, azoto dioksido, chloro, amoniako ir ozono).
- Nestatyti aplinkoje, kurioje yra dulkių, koroziją spartinančių atmosferos komponentų (pavyzdžiui, natrio chlorido ir sieros), laidžių metalų ir panašiai.

### **ĮSPĖJIMAS**

**Plastikinius pakavimo maišelius paslėpkite nuo kūdikių ir vaikų.**

Plastikiniai pakavimo maišeliai gali sukelti uždusimą.

## **ĮSPĖJIMAS**

**Naudokite maitinimo laidą, kurį radote pakuotėje, ir junkite jį į šalyje įprastą maitinimo lizdą.**

Paisykite maitinimo laido vardinės įtampos verčių. Antraip kyla pavojus sukelti gaisrą arba patirti elektros smūgį.

Maitinimas: 100–240 V kintamoji įtampa, 50/60 Hz

## **ĮSPĖJIMAS**

**Kad atjungtumėte maitinimo laidą, tvirtai suimkite už kištuko ir patraukite.**

Jeigu trauksite už laido, galite jį sugadinti, sukelti gaisrą arba patirti elektros smūgį.

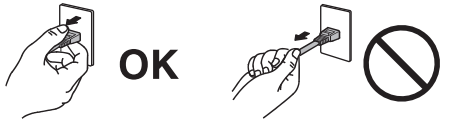

### **ĮSPĖJIMAS**

#### **Įrenginį reikia jungti į įžemintą maitinimo lizdą.**

Kitaip kyla pavojus sukelti gaisrą arba patirti elektros smūgį.

## $\hat{A}$  ISPĖJIMAS

#### **Paisykite tinkamos įtampos.**

- Šis prietaisas pritaikytas maitinti tik tam tikra įtampa. Jungiant prie tinklo, kurio įtampa skiriasi nuo nurodytosios šioje naudojimo instrukcijoje, kyla pavojus sukelti gaisrą, patirti elektros smūgį arba sugadinti įrenginį.
- Maitinimas: 100–240 V kintamoji įtampa, 50/60 Hz
- Pernelyg neapkraukite maitinimo grandinės, nes taip galite sukelti gaisrą arba patirti elektros smūgį.

## **ĮSPĖJIMAS**

#### **Su maitinimo laidu elkitės atsargiai.**

Ant maitinimo laido nedėkite sunkių daiktų, netraukite už maitinimo laido ir jo neriškite. Naudojant sugadintą maitinimo laidą kyla pavojus sukelti gaisrą arba patirti elektros smūgį.

## **ĮSPĖJIMAS**

**Tuo pačiu metu operatorius negali liesti ir gaminio, ir paciento.**

Šio gaminio pacientai liesti negali.

## **ĮSPĖJIMAS**

**Jokiu būdu nelieskite kištuko ir maitinimo laido, jeigu prasidėjo perkūnija.** Juos liečiant kyla pavojus patirti elektros smūgį.

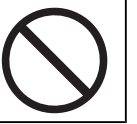

## **ĮSPĖJIMAS**

**Tvirtindami atraminį stovą, vadovaukitės atraminio stovo naudotojo vadovu ir saugiai įrenkite įrenginį.**

Antraip įrenginys gali atsijungti ir sužaloti ir (arba) sugesti.

Prieš įrengdami patikrinkite, ar stalas, siena ar kitas paviršius, prie kurio tvirtinate, yra pakankamai stiprus.

Jei prietaisas nukristų, nedelsdami atjunkite maitinimą ir kreipkitės patarimo į vietinę EIZO atstovybę. Apgadinto prietaiso nenaudokite. Jei apgadintą prietaisą naudosite, kils pavojus sukelti gaisrą arba patirti elektros smūgį. Iš naujo tvirtindami kreipiamąjį stovą naudokite tuos pačius varžtus ir gerai juos užveržkite.

## **ĮSPĖJIMAS**

#### **Nelieskite sugadinto skystųjų kristalų ekrano plikomis rankomis.**

Jeigu oda prisiliestumėte tiesiai prie ekrano, kruopščiai nusiprauskite.

Jei skystųjų kristalų patektų į akis ar burną, nedelsiant praskalaukite dideliu vandens kiekiu ir kreipkitės į gydytoją. Priešingu atveju gali kilti toksinė reakcija.

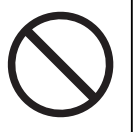

## **ĮSPĖJIMAS**

#### **Montuodami aukštai esančiose vietose, kreipkitės pagalbos į specialistą.**

Montuojant monitorių aukštoje vietoje kyla pavojus, kad gaminys arba jo dalys gali nukristi ir sužeisti. Montuodami monitorių paprašykite mūsų arba specialisto, kurio specializacija – statybos darbai, pagalbos, įskaitant gaminio apžiūrą dėl pažeidimų ar deformacijos prieš ir po monitoriaus montavimo.

## **ATSARGIAI**

### **ATSARGIAI**

#### **Prieš naudodami patikrinkite veikimo būseną.**

Prieš naudodami įsitikinkite, kad vaizdas rodomas tinkamai.

Jei norite naudoti kelias parinktis, jas pradėkite naudoti tik įsitikinę, kad vaizdai rodomi tinkamai.

#### $\bigwedge$ **ATSARGIAI**

**Kabelius ir (arba) laidus, ant kurių yra tvirtinimo įtaisai, patikimai pritvirtinkite.**

Nepatikimai pritvirtinus jie gali atsijungti. Vaizdas ekrane dings ir jums teks nutraukti darbą.

## **ATSARGIAI**

#### **Perkeldami įrenginį atjunkite kabelius ir pašalinkite priedus.**

Priešingu atveju judant kabeliai ar priedai gali atsiskirti ir sužaloti.

## **ATSARGIAI**

**Įrenginį neškite ir dėkite į vietą tik tam tinkamais nurodytais būdais.**

- Perkeldami į kitą vietą, monitorių tvirtai laikykite už apačios.
- 30 col. ir didesni monitoriai yra sunkūs. Išpakuoti ir (arba) nešti monitorių turi bent du asmenys.
- Jei jūsų įrenginio modelis gale turi rankeną, tvirtai suimkite ir laikykite už monitoriaus apačios ir rankenos.

Nukritęs įrenginys gali sužaloti arba sugesti.

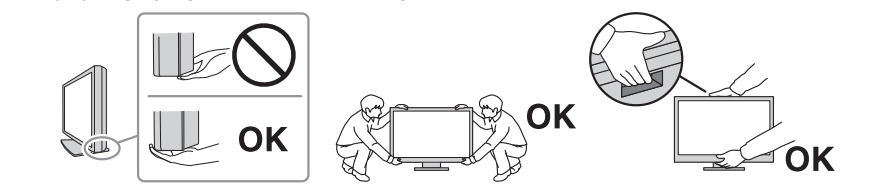

#### **ATSARGIAI**  $\bigwedge$

#### **Būkite atsargūs, kad neprisispaustumėte rankų.**

Jeigu monitoriaus aukščiui ar kampui sureguliuoti staiga panaudosite jėgą, galite prisispausti ir susižeisti rankas.

#### $\bigwedge$ **ATSARGIAI**

**Neužblokuokite įrenginio korpuso ventiliacijos angų.**

- Nieko nedėkite ant ventiliacijos angų.
- Draudžiama įrenginį montuoti prastai ventiliuojamoje vietoje. Būtina įsitikinti, kad palikta pakankamai vietos iš visų įrenginio pusių.

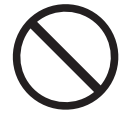

• Nenaudokite paguldyto arba aukštyn apversto įrenginio.

Uždengus aušinimo angas, tinkamai necirkuliuoja oras, todėl kyla pavojus sukelti gaisrą, patirti elektros smūgį arba sugadinti prietaisą.

### **ATSARGIAI**

**Nelieskite maitinimo laido kištuko drėgnomis rankomis.**

Juos liečiant kyla pavojus patirti elektros smūgį.

## **ATSARGIAI**

#### **Nieko nedėkite aplink maitinimo laido kištuką.**

Taip lengviau atjungti maitinimo laido kištuką iškilus problemai, kad būtų išvengta gaisro ar elektros smūgio.

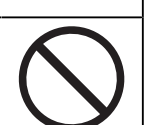

## **ATSARGIAI**

**Periodiškai valykite sritį apie maitinimo laido kištuką ir monitoriaus vėdinimo angą.**

Ant šios srities nusėdusios dulkės, vanduo ar tepalas gali sukelti gaisrą.

## **ATSARGIAI**

**Prieš valydami atjunkite įrenginį nuo maitinimo lizdo.**

Valant į maitinimo lizdą įjungtą įrenginį kyla pavojus patirti elektros smūgį.

#### $\bigwedge$ **ATSARGIAI**

**Jeigu ketinate ilgai nenaudoti įrenginio, saugumo ir energijos tausojimo sumetimais išjunkite maitinimo laido kištuką, paskui ištraukite maitinimo laidą iš maitinimo lizdo.**

## **ATSARGIAI**

**Šį gaminį šalinkite pagal vietos ar gyvenamosios šalies įstatymus.**

#### $\bigwedge$ **ATSARGIAI**

**Naudojant EEE šalyse ir Šveicarijoje Apie bet kokį rimtą incidentą, susijusį su šiuo įrenginiu, būtina pranešti gamintojui ir šalies narės, kurioje yra naudotojas ir (arba) pacientas, kompetentingajai įstaigai.**

## <span id="page-9-0"></span>**Įspėjimas dėl šio monitoriaus**

## <span id="page-9-1"></span>**Naudojimo paskirtis**

Šis gaminys naudojamas rodyti radiologinius vaizdus, skirtus parengtiems medicinos praktikos specialistams peržiūrėti, analizuoti ir diagnozuoti. Šis ekranas nėra skirtas mamografijai.

#### **Dėmesio**

- Šis gaminys neskirtas in vitro diagnostikai.
- Jeigu šis gaminys bus naudojamas kitaip, negu nurodyta šiame vadove, jam gali būti netaikoma garantija.
- Šiame vadove nurodytos specifikacijos taikomos tik naudojant kartu su gaminiu pateiktus maitinimo laidus ir EIZO nurodytus signalų perdavimo laidus.
- Su šiuo gaminiu naudokite tik EIZO nurodytus EIZO priedų gaminius.

## <span id="page-9-2"></span>**Naudojimo atsargumo priemonės**

- Naudojant ilgą laiką, dalių (pavyzdžiui, LCD ekrano ir ventiliatoriaus) kokybė gali suprastėti. Periodiškai tikrinkite, ar jos tinkamai veikia.
- Kai vaizdas ekrane keičiasi po ilgą laiką rodyto to paties vaizdo, gali likti senojo vaizdo pėdsakų. Kad tas pats vaizdas nebūtų rodomas ilgą laiką, naudokite ekrano užsklandą arba energijos taupymo funkciją. Nelygu, koks vaizdas rodomas, net praėjus nedaug laiko ekrane gali atsirasti povaizdis. Norėdami pašalinti šį reiškinį, pakeiskite vaizdą arba išjunkite maitinimą keletui valandų.
- Vaizdas monitoriuje stabilizuojasi maždaug per kelias minutes. Prieš naudodami monitorių, po monitoriaus maitinimo ijungimo arba monitoriui persijungus iš energijos taupymo režimo palaukite kelias minutes ar ilgiau.
- Jei vaizdas monitoriuje bus ilgai rodomas nepertraukiamai, gali atsirasti dėmių arba "išdegusių" plotų. Kad monitoriaus eksploatavimo trukmė būtų ilgesnė, rekomenduojama jį periodiškai išjungti.
- Skystųjų kristalų ekrano foninio apšvietimo veikimo laikotarpis yra terminuotas. Priklausomai nuo naudojimo modelio, pvz., žiūrint ilgai ir be pertraukų, foninio apšvietimo lempa gali nustoti veikti greičiau ir ją reikės pakeisti. Jeigu ekranas pasidaro per tamsus arba pradeda mirgėti, kreipkitės į vietinę EIZO atstovybę.
- Ekrane gali būti prastų vaizdo elementų arba gali matytis keli šviesos taškai. Taip atsitinka dėl paties LCD ekrano savybių, o ne dėl to, kad gaminys netinkamai veikia.
- Stipriai nespauskite LCD ekrano ar jo išorinio rėmo, nes gali atsirasti vaizdo rodymo trikčių, kaip antai trukdžių ir pan. Nuolat spaudžiant LCD ekrano paviršių, skystieji kristalai gali sugesti arba LCD ekranas gali būti pažeistas. (Jeigu ant LCD ekrano liktų spaudimo žymių, palikite monitoriuje juodą arba baltą vaizdą. Žymės gali išnykti.)
- Nebraižykite ir nespauskite LCD ekrano jokiais aštriais objektais, nes taip LCD ekraną galite sugadinti. Netrinkite servetėlėmis, nes ekraną galite subraižyti.
- Nelieskite monitoriuje integruoto kalibravimo jutiklis (integruoto priekinio jutiklio). Kitaip gali sumažėti matavimo tikslumas arba gali būti apgadinta įranga.
- Priklausomai nuo aplinkos, apšvietimo jutiklio išmatuota vertė gali skirtis nuo vertės, rodomos pastatomame luminometre.
- Jei šis gaminys įnešamas į šaltą patalpą, jei staiga pakyla aplinkos temperatūra arba jei jis iš šaltos patalpos įnešamas į šiltą patalpą, monitoriaus viduje arba ant jo paviršiaus gali atsirasti kondensato. Tokiu atveju gaminio nejunkite. Kad gaminys nenukentėtų, palaukite, kol kondensatas išgaruos.

## <span id="page-10-0"></span>**Monitoriaus naudojimas ilgą laiką**

#### <span id="page-10-1"></span>**Kokybės kontrolė**

- Monitorių vaizdo kokybei įtakos turi įvesties signalų kokybės lygis ir gaminio kokybės suprastėjimas. Atlikite vizualines apžiūras ir periodiškus pastovumo testus (įskaitant pilkųjų tonų skalės patikrą), kad būtų užtikrinta atitiktis medicinos standartams / gairėms pagal jūsų naudojimą, ir prireikus atlikite kalibravimą. "RadiCS" (pasirenkama) monitoriaus kokybės kontrolės programinė įranga leidžia jums vykdyti kokybės kontrolę, atitinkančią medicinos standartus / gaires.
- Įjungus monitoriaus maitinimą arba jam įsijungus iš energijos taupymo režimo, palaukite bent 15 minučių ir tik tada atlikite įvairias monitoriaus ekrano kokybės kontrolės patikras, ij kalibruokite arba reguliuokite.
- Rekomenduojame monitorius nustatyti į rekomenduojamą lygį arba nuleisti, kad būtų sumažinti šviesos ryškumo pasikeitimai, sukelti ilgo naudojimo, ir būtų palaikomas stabilus ryškumas.
- Siekdami suderinti integruoto kalibravimo jutiklio (integruoto priekinio jutiklio) matavimų rezultatus su atskirai parduodamo išorinio jutiklio rezultatais, atlikite integruoto priekinio jutiklio ir išorinio jutiklio koreliaciją naudodami "RadiCS" (papildomas priedas) / "RadiCS LE" (pateikiamas). Periodiškai atliekama koreliacija užtikrina, kad integruoto priekinio jutiklio matavimo rezultatas atitiks išorinio jutiklio matavimo tikslumą. Išsamios informacijos apie koreliaciją rasite "RadiCS" / "RadiCS LE" naudotojo vadove.

#### **Dėmesio**

• Monitoriaus rodymo būsena gali netikėtai pasikeisti dėl veikimo klaidos arba nenumatyto nuostatų pakeitimo. Sureguliavus monitorių, rekomenduojama jį naudoti su užrakintais veiksmų jungikliais.

Jei reikia daugiau informacijos, kaip nustatyti, žr. montavimo vadovą (CD-ROM diske).

#### <span id="page-10-2"></span>**Valymas**

- Norint, kad gaminys atrodytų kaip naujas ir būtų kuo ilgesnė jo eksploatavimo trukmė, rekomenduojama reguliariai jį valyti.
- Dėmes pašalinti galima sudrėkinus minkštos šluostės dalį vandeniu ir naudojant mūsų "ScreenCleaner" bei švelniai valant.

#### **Dėmesio**

- Pasirūpinkite, kad skysčių nepatektų tiesiai ant gaminio. Priešingu atveju nedelsiant švelniai nuvalykite.
- Neleiskite, kad į tarpus arba gaminio vidų patektų skysčių.
- Valymo ir dezinfekavimo reikmėms naudojant chemines medžiagas, dėl kai kurių iš jų, pvz., alkoholio ir dezinfekanto, žvilgesys gali pasidaryti nevienodas, gaminys gali susitepti ir išblukti, taip pat suprastėti rodomo vaizdo kokybė. Chemikalų nenaudokite dažnai.
- Jokiu būdu nenaudokite skiediklio, benzeno, vaško ar abrazyvinio valiklio, nes galite sugadinti gaminį.
- Daugiau informacijos apie valymą ir dezinfekavimą ieškokite mūsų interneto svetainėje. Kaip rasti informaciją Atidarykite svetainę [www.eizoglobal.com](https://www.eizoglobal.com) ir norėdami ieškoti svetainės paieškos laukelyje įveskite "disinfect"

#### <span id="page-10-3"></span>**Dezinfekavimas naudojant chemines medžiagas**

• Dezinfekuojant gaminius rekomenduojama naudoti mūsų išbandytas chemines medžiagas (žr. lentelę toliau). Atminkite, kad naudojant šias medžiagas negarantuojama, jog gaminys nebus pažeistas ar nesuprastės kokybė.

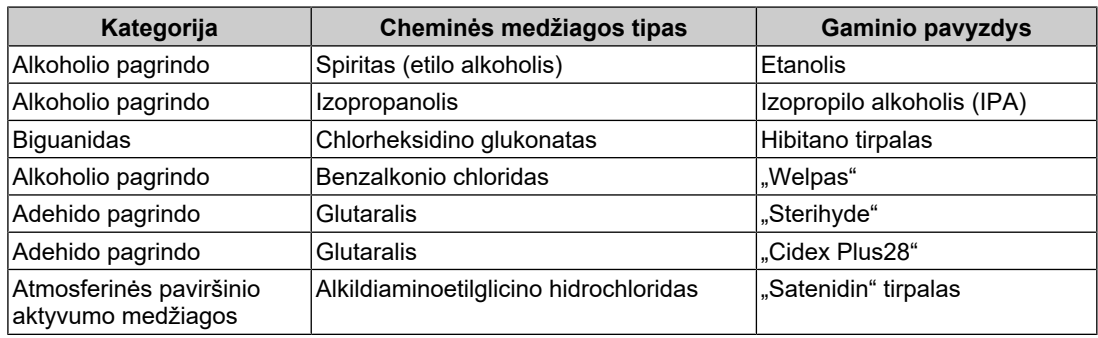

## <span id="page-11-0"></span>**Kaip patogiai naudoti monitorių**

- Pernelyg tamsus arba šviesus ekranas gali pakenkti jūsų akims. Sureguliuokite monitoriaus ryškumą pagal aplinkos sąlygas.
- Nuo ilgo žiūrėjimo į monitorių pavargsta akys. Kas valandą po 10 minučių pailsėkite.
- Žiūrėkite į ekraną atsitraukę tinkamu atstumu ir kampu.

## <span id="page-11-1"></span>**Kibernetinio saugumo įspėjimai ir atsakomybė**

- Programinės įrangos atnaujinimas turėtų būti atliekamas per "EIZO Corporation" arba jos platintoją.
- Jei "EIZO Corporation" arba jos platintojas nurodo atnaujinti programinę įrangą, nedelsdami ją atnaujinkite.

## **TURINYS**

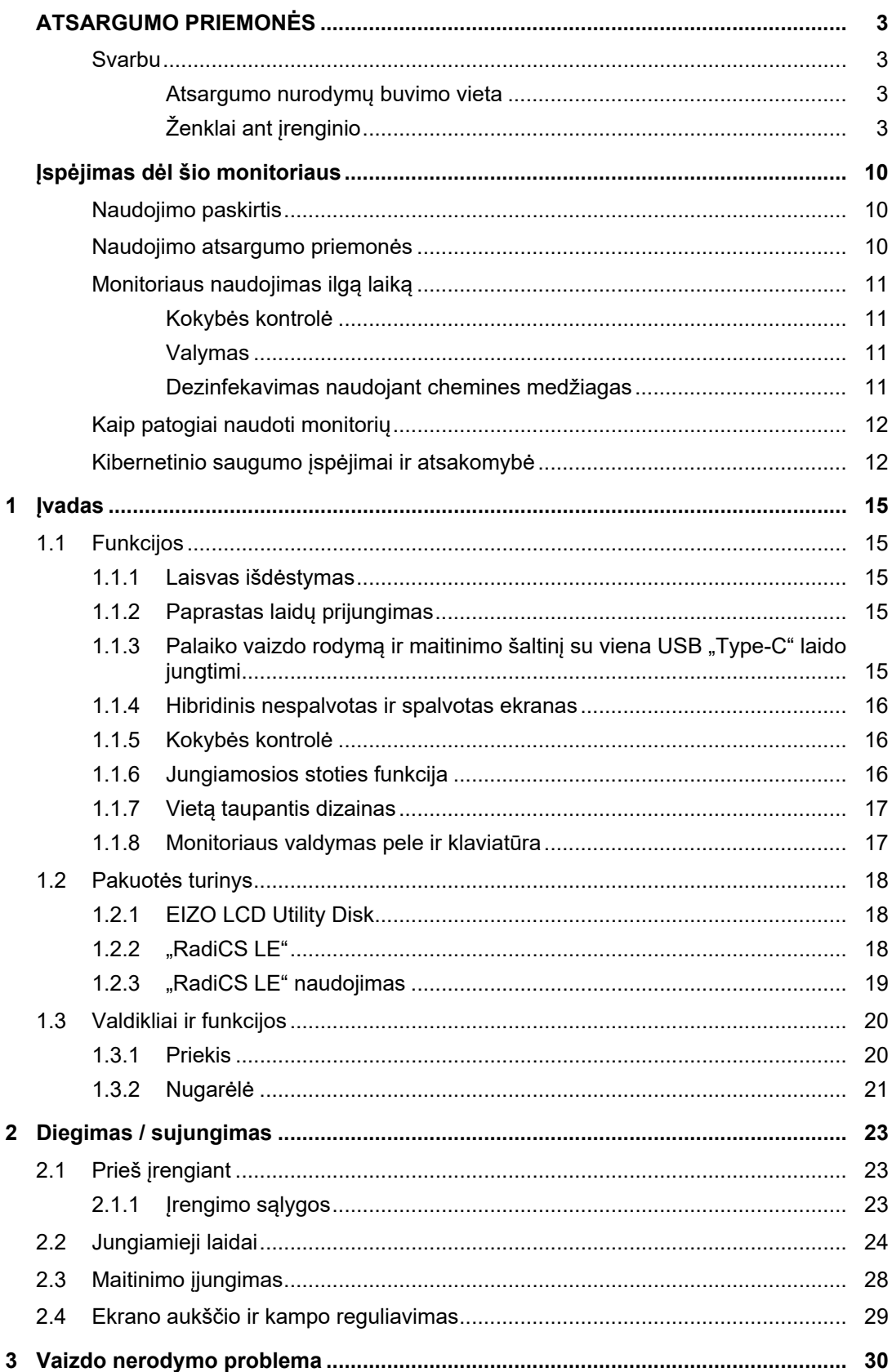

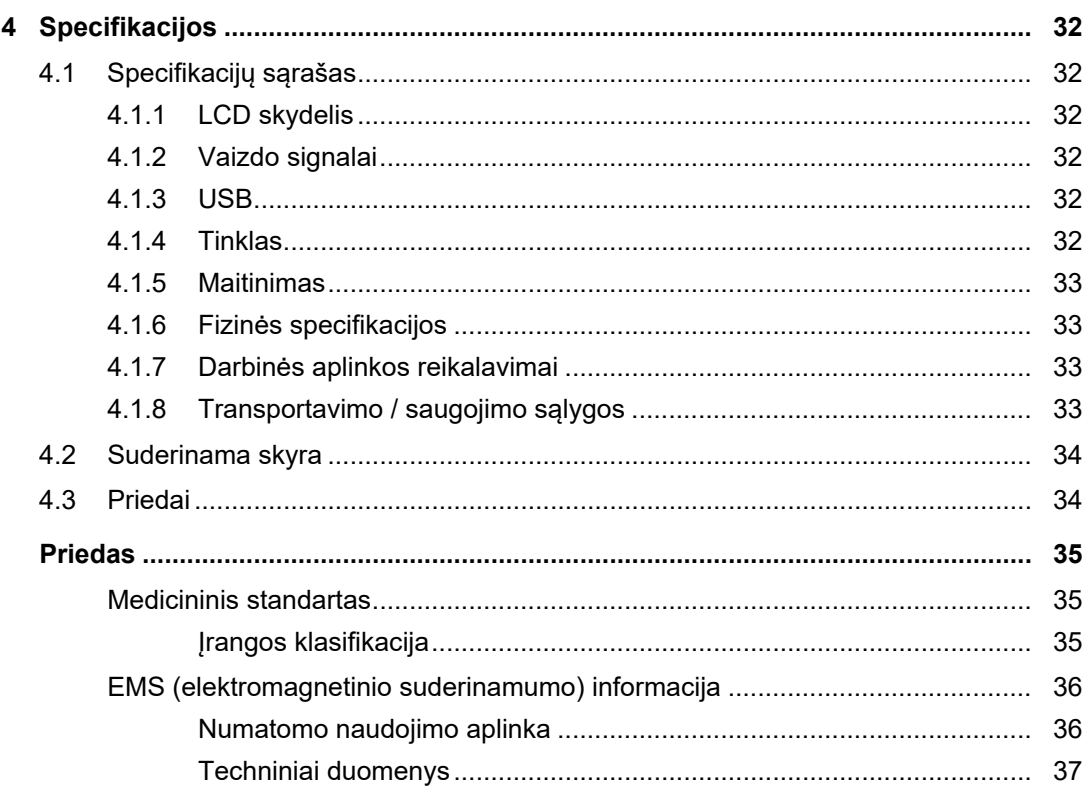

## <span id="page-14-0"></span>**1 Įvadas**

Dėkojame, kad pasirinkote EIZO spalvotą skystųjų kristalų monitorių.

## <span id="page-14-1"></span>**1.1 Funkcijos**

### **1.1.1 Laisvas išdėstymas**

<span id="page-14-2"></span>• Šiame gaminyje integruotos "PbyP" (vaizdas šalia vaizdo) ir "PinP" (vaizdas vaizde) funkcijos, dėl kurių galima rodyti iki trijų signalų vienu metu.

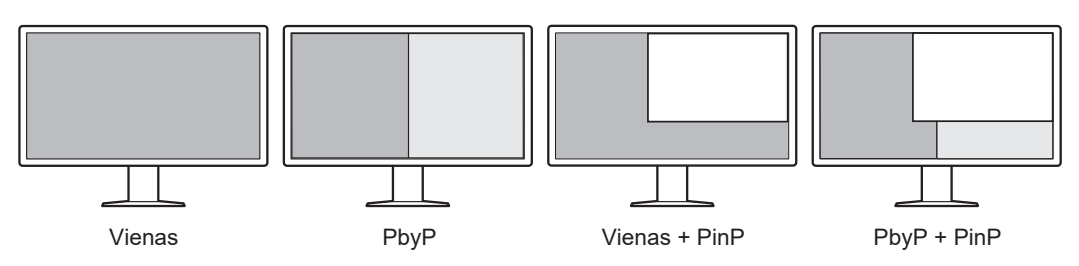

• Monitorius užtikrina vieno laido "PbyP" funkciją, kai vaizdai rodomi "PbyP" režimu naudojant vieną signalo laidą.

## **1.1.2 Paprastas laidų prijungimas**

<span id="page-14-3"></span>Monitoriuje yra USB "Type-C®" (USB-C®) išvesties terminalas.

Iš išvesties jungties signalas gali būti transliuojamas į kitą monitorių.

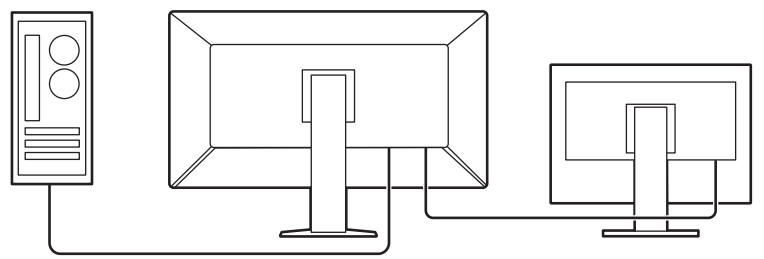

#### **1.1.3 Palaiko vaizdo rodymą ir maitinimo šaltinį su viena USB "Type-C" laido jungtimi**

<span id="page-14-4"></span>Šiame gaminyje yra USB-C jungtis; jis palaiko vaizdo signalų perdavimą ("DisplayPort™ Alt" režimu) ir maitinimą (USB maitinimo tiekimą).

Jis tiekia maksimalią 94 W galią prijungtam nešiojamajam kompiuteriui, kai naudojamas kaip išorinis monitorius.

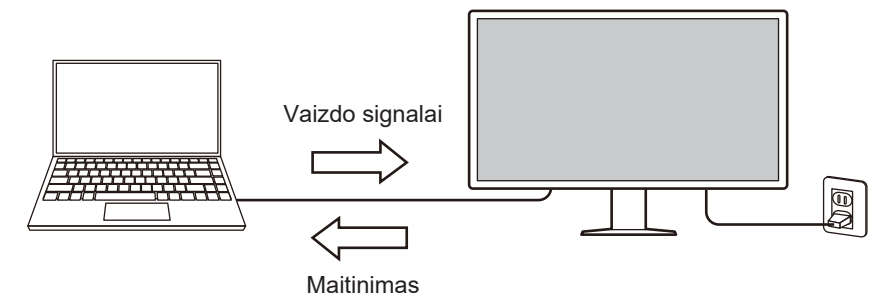

#### **Pastaba**

- Kad būtų rodomi vaizdo signalai, prijungtas įrenginys turi palaikyti vaizdo signalų perdavimą ("DisplayPort Alt" režimu).
- Norint naudoti įkrovimo funkciją, prijungtas įrenginys turi palaikyti įrenginio įkrovimą naudojant USB maitinimo tiekimą.
- Tik kai naudojami šie USB laidai, galima tiekti ne daugiau kaip 94 W galią: – CC150SS81G-5A (pateikiama)
- Prijungtus įrenginius galima įkrauti, net jei monitorius veikia energijos taupymo režimu.

#### **1.1.4 Hibridinis nespalvotas ir spalvotas ekranas**

<span id="page-15-0"></span>Įjungus "Hybrid Gamma PXL" funkciją, įrenginys automatiškai atpažįsta nespalvotas ir spalvotas to paties vaizdo dalis vaizdo taškų lygiu ir atitinkamai juos rodo parenkant optimalius gradientus.

#### **1.1.5 Kokybės kontrolė**

- <span id="page-15-1"></span>• Šiame monitoriuje yra integruotas kalibravimo jutiklis (integruotas priekinis jutiklis). Šis jutiklis leidžia monitoriui nepriklausomai atlikti kalibravimą (funkcija "SelfCalibration") ir pilkųjų tonų skalės patikrą.
- Naudodami pridėta "RadiCS LE" galite atlikti monitoriaus kalibravima ir istorijos valdymą.
- "RadiCS" monitoriaus kokybės kontrolės programinė įranga leidžia jums vykdyti kokybės kontrolę, atitinkančią medicinos standartus / gaires.

#### **1.1.6 Jungiamosios stoties funkcija**

<span id="page-15-2"></span>Šiame monitoriuje yra LAN prievadas ir USB šakotuvas, leidžiantys jį naudoti kaip jungiamąją stotį. Prijungę USB-C laidą galite sukurti stabilią tinklo aplinką net nešiojamuosiuose kompiuteriuose arba planšetiniuose įrenginiuose, kuriuose nėra LAN prievadų. Taip pat galite naudoti su USB suderinamus išorinius įrenginius ir įkrauti išmaniuosius telefonus (žr. įrengimo vadovo skiltį "Jungiamosios stoties funkcijos naudojimas").

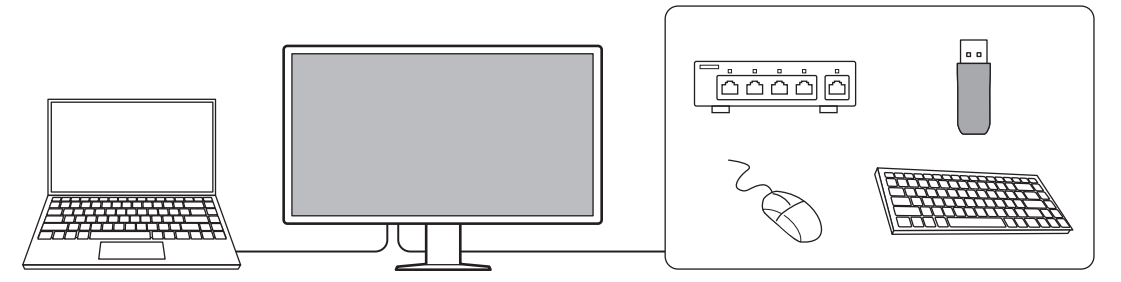

#### **1.1.7 Vietą taupantis dizainas**

<span id="page-16-0"></span>Monitoriuje yra kelios USB jungtys (į įrenginį). Vieną USB įrenginių rinkinį (pelė, klaviatūra ir t. t.) galite naudoti keliems kompiuteriams.

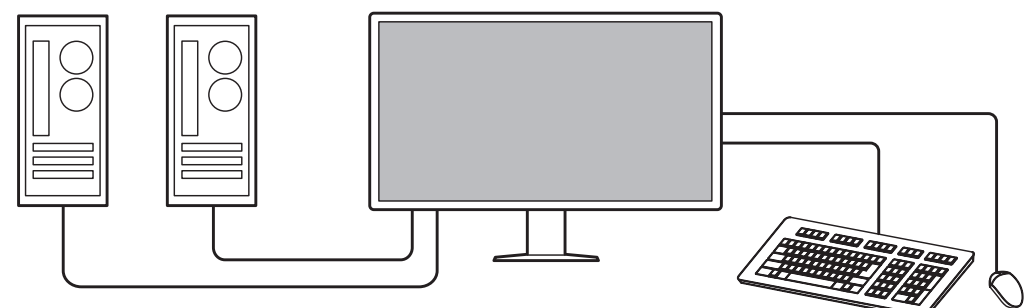

#### **1.1.8 Monitoriaus valdymas pele ir klaviatūra**

<span id="page-16-1"></span>Naudodamiesi "RadiCS" / "RadiCS LE" monitoriaus kokybės kontrolės programine įranga pele ar klaviatūra galite atlikti toliau nurodytus monitoriaus valdymo veiksmus:

- "CAL Switch" režimų perjungimas
- Persijungimas tarp įvesties signalų
- Funkcija, kuri bet kuriai ekrano daliai priskiria "CAL Switch" režimą ir rodo vaizdą ("Point-and-Focus")
- "PinP" papildomo lango (funkcija "Hide-and-Seek") rodymas ar slėpimas
- Kompiuterių, kuriuose naudojami USB įrenginiai (funkcija "Switch-and-Go"), perjungimas
- Persijungimas į energijos taupymo režimą (funkcija "Backlight Saver")

#### **Pastaba**

• "RadiCS" / "RadiCS LE" programinė iranga leidžia rodyti arba slėpti "PinP" papildomą langą ir perjungti kompiuterį, naudojamą USB įrenginiams valdyti vienu metu. Daugiau informacijos apie nustatymo procedūrą ieškokite "RadiCS" / "RadiCS LE" naudotojo vadove.

## **1.2 Pakuotės turinys**

<span id="page-17-0"></span>Patikrinkite, ar pakuotės dėžėje yra visi toliau išvardyti dalykai. Jei kurio jų trūksta arba kuris nors yra pažeistas, susisiekite su savo pardavėju arba vietiniu EIZO atstovu.

#### **Pastaba**

- Rekomenduojame pasilikti pakuotės dėžutę ir pakavimo medžiagas, jei ateityje gaminį perkelsite ar transportuosite į kitą vietą.
- Monitorius
- Maitinimo laidas

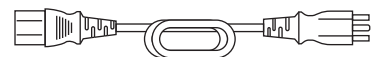

• Skaitmeninių signalų perdavimo laidas ("DisplayPort" - "DisplayPort"): PP300-V14 x 2

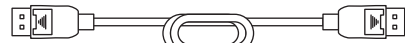

• Skaitmeninis signalo kabelis (HDMI® – HDMI): HH300PR x 1

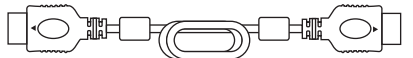

• USB 2.0 laidas (USB-A – USB-B): UU300 x 2

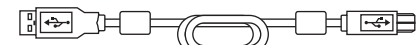

• USB-C laidas (USB-C – USB-C): CC150SS81G-5A x 1

$$
\begin{array}{|c|c|c|c|c|}\hline \text{with} & \text{with} & \text{
$$

- EIZO LCD Utility Disk (kompaktinis diskas)
- Naudojimo instrukcijos

#### **1.2.1 EIZO LCD Utility Disk**

<span id="page-17-1"></span>CD-ROM yra toliau nurodyti elementai. Apie programinės įrangos paleidimo arba failų nuorodines procedūras skaitykite diske esančiame faile "Readme.txt".

- Failas Readme.txt
- "RadiCS LE" monitoriaus kokybės kontrolės programinė iranga (skirta "Windows")
- Naudotojo vadovas
	- Monitoriaus naudojimo instrukcijos
	- Monitoriaus montavimo vadovas
	- "RadiCS LE" naudotojo vadovas
- Išoriniai matmenys

#### **1.2.2 "RadiCS LE"**

<span id="page-17-2"></span>"RadiCS LE" leidžia jums atlikti toliau pateiktus kokybės kontrolės veiksmus ir veiksmus su monitoriumi. Daugiau informacijos apie programinę įrangą ir nustatymo procedūrą ieškokite "RadiCS LE" naudotojo vadove.

#### **Kokybės kontrolė**

- Kalibravimo vykdymas
- Bandymo rezultatų rodymas sąraše ir bandymo ataskaitos kūrimas
- "SelfCalibration" tikslinio ir vykdymo tvarkaraščio nustatymas

#### **Veiksmai su monitoriumi**

- "CAL Switch" režimų perjungimas
- Persijungimas tarp įvesties signalų
- Funkcija, kuri bet kuriai ekrano daliai priskiria "CAL Switch" režima ir rodo vaizda ("Point-and-Focus")
- "PinP" papildomo lango (funkcija "Hide-and-Seek") rodymas ar slėpimas
- Kompiuterių, kuriuose naudojami USB irenginiai (funkcija "Switch-and-Go"), perjungimas
- Persijungimas į energijos taupymo režimą (funkcija "Backlight Saver")
- Funkcija, kuri automatiškai reguliuoja monitoriaus ryškumą atsižvelgiant į aplinkos apšvietimo lygi, kai nustatyta "Text" (teksto) veiksena "Auto Brightness Control" (automatinė ryškumo kontrolė)

#### **Dėmesio**

• "RadiCS LE" specifikacijos gali būti keičiamos be išankstinio perspėjimo. Naujausią "RadiCS LE" versiją galite atsisiųsti iš mūsų internetinės svetainės: ([www.eizoglobal.com](https://www.eizoglobal.com))

#### **1.2.3 "RadiCS LE" naudojimas**

<span id="page-18-0"></span>Norėdami daugiau informacijos, kaip įdiegti "RadiCS LE", žr. "RadiCS LE" naudotojo vadovą (CD-ROM diske).

Naudodamiesi "RadiCS LE" pateiktu USB laidu prijunkite monitorių prie kompiuterio. Daugiau informacijos apie tai, kaip prijungti monitorių, ieškokite [2.2 Jungiamieji laidai](#page-23-0) [\[](#page-23-0)[}](#page-23-0) [24\]](#page-23-0).

## <span id="page-19-0"></span>**1.3 Valdikliai ir funkcijos**

## <span id="page-19-1"></span>**1.3.1 Priekis**

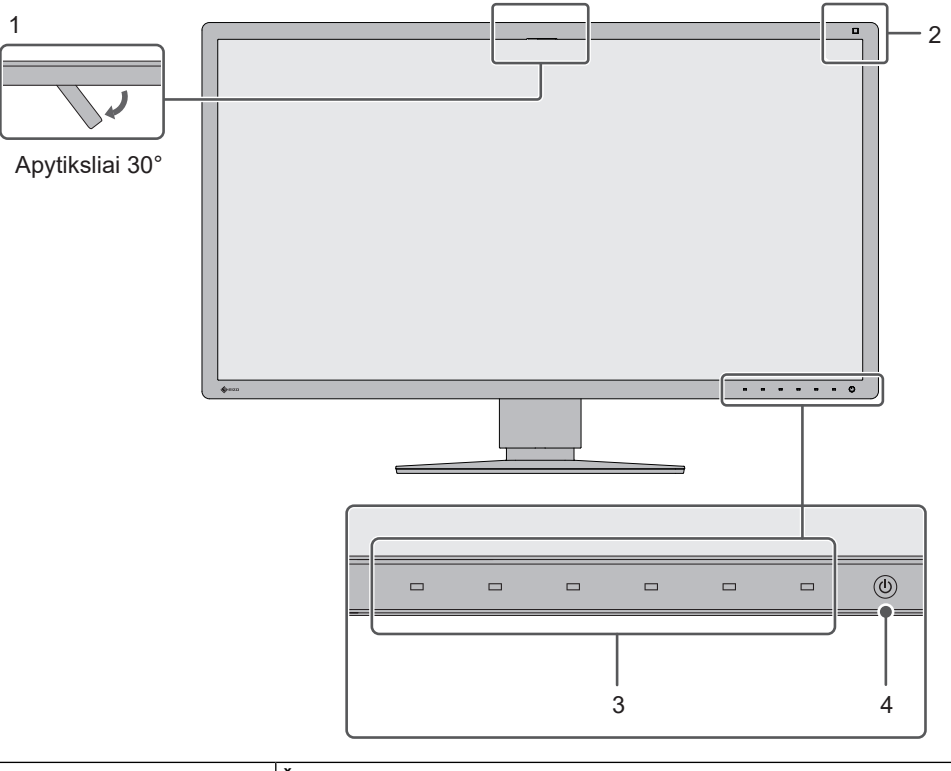

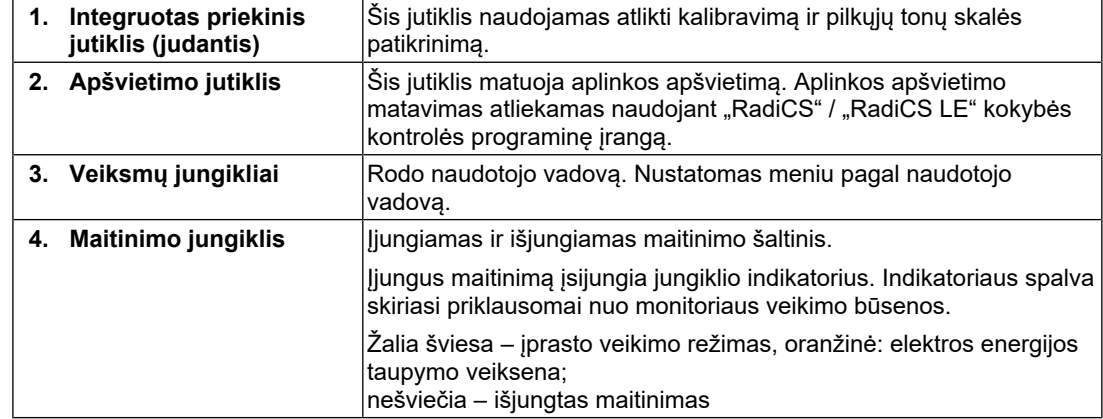

#### **1.3.2 Nugarėlė**

<span id="page-20-0"></span>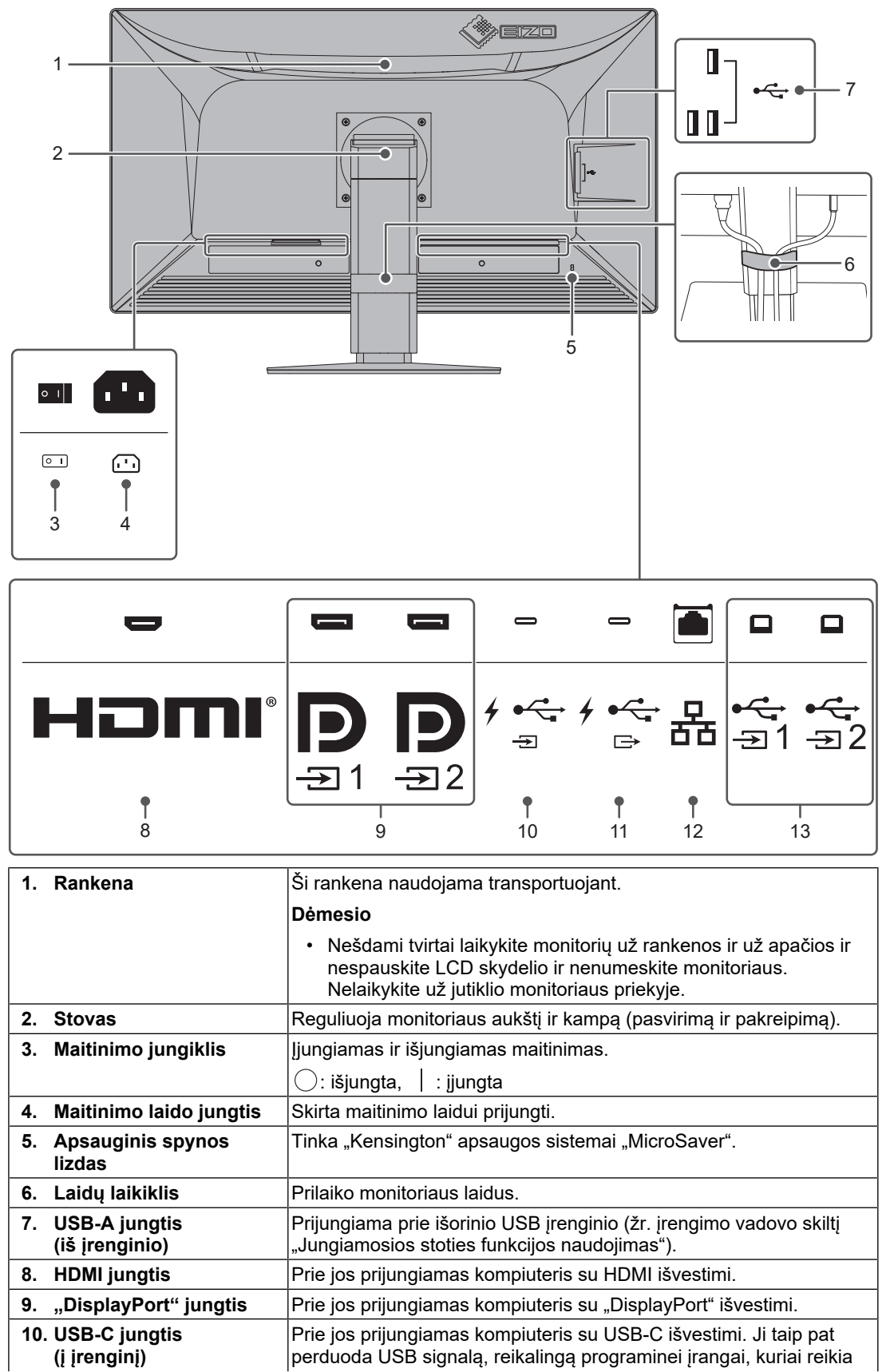

#### 1 | Įvadas

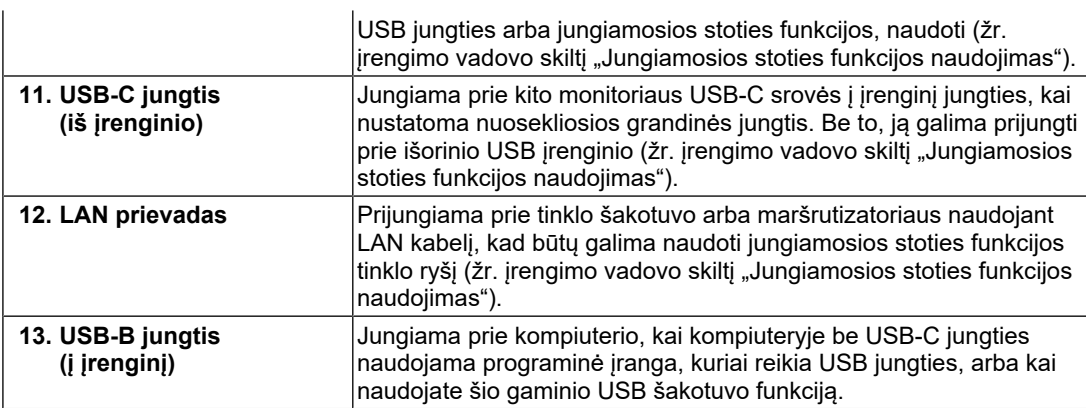

## <span id="page-22-0"></span>**2 Diegimas / sujungimas**

## **2.1 Prieš įrengiant**

<span id="page-22-1"></span>Atidžiai perskaitykite skyrių [ATSARGUMO PRIEMONĖS \[](#page-2-0)[}](#page-2-0) [3\]](#page-2-0) ir visuomet laikykitės nurodymų.

Jei pastatysite šį gaminį ant lakuoto stalo, prie stovo apačios, padengtos specialios sudėties guma, gali prilipti dažų. Prieš naudodami patikrinkite stalo paviršių.

### **2.1.1 Įrengimo sąlygos**

<span id="page-22-2"></span>Jei įrengiate monitorių lentynoje, įsitikinkite, kad pakanka vietos iš abiejų šonų, galo ir viršaus.

#### **Dėmesio**

• Parinkite vietą monitoriui taip, kad į ekraną nekristų išorinė šviesa.

## **2.2 Jungiamieji laidai**

#### <span id="page-23-0"></span>**Dėmesio**

- Prieš prijungdami patikrinkite, ar išjungtas monitoriaus, kompiuterio ir periferinės įrangos maitinimas.
- Jei esamą monitorių keičiate šiuo monitoriumi, prieš prijungdami jį prie kompiuterio perskaitykite [4.2 Suderinama skyra \[](#page-33-0)[}](#page-33-0) [34\]](#page-33-0), kad sužinotumėte, kokias vertes, tinkamas šiam monitoriui, įvesti kompiuteryje į skyros ir kadrų skleistinės dažnio verčių laukelius.
- Jei sunku prijungti laidus, sureguliuokite ekrano kampą.
- 1. Prijunkite signalų perdavimo laidus. Patikrinkite jungčių formas ir prijunkite laidus.

#### **Vieno ekrano rodinys**

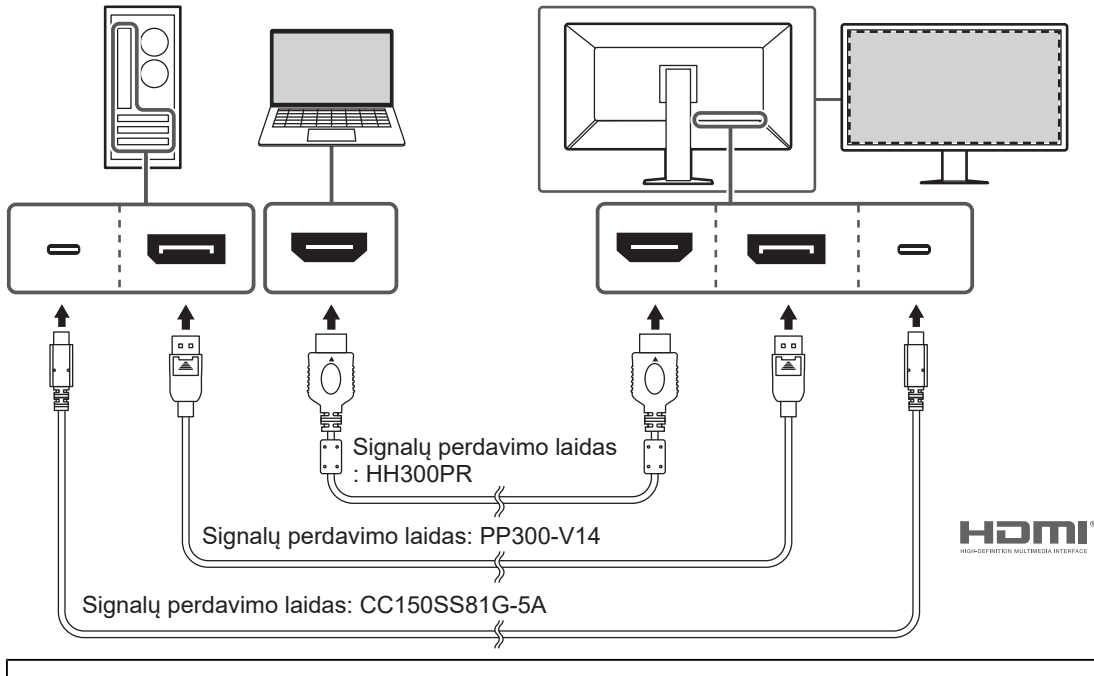

#### **Dėmesio**

- Gamyklinė nuostata rodomas "DisplayPort 1" jungties signalas. Norėdami matyti signalus iš kitų jungčių, perjunkite įvesties signalus (žr. įrengimo vadovo skiltį "Įvesties signalų perjungimas").
- HDMI signalai gali būti rodomi ribotame diapazone.

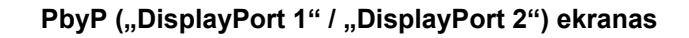

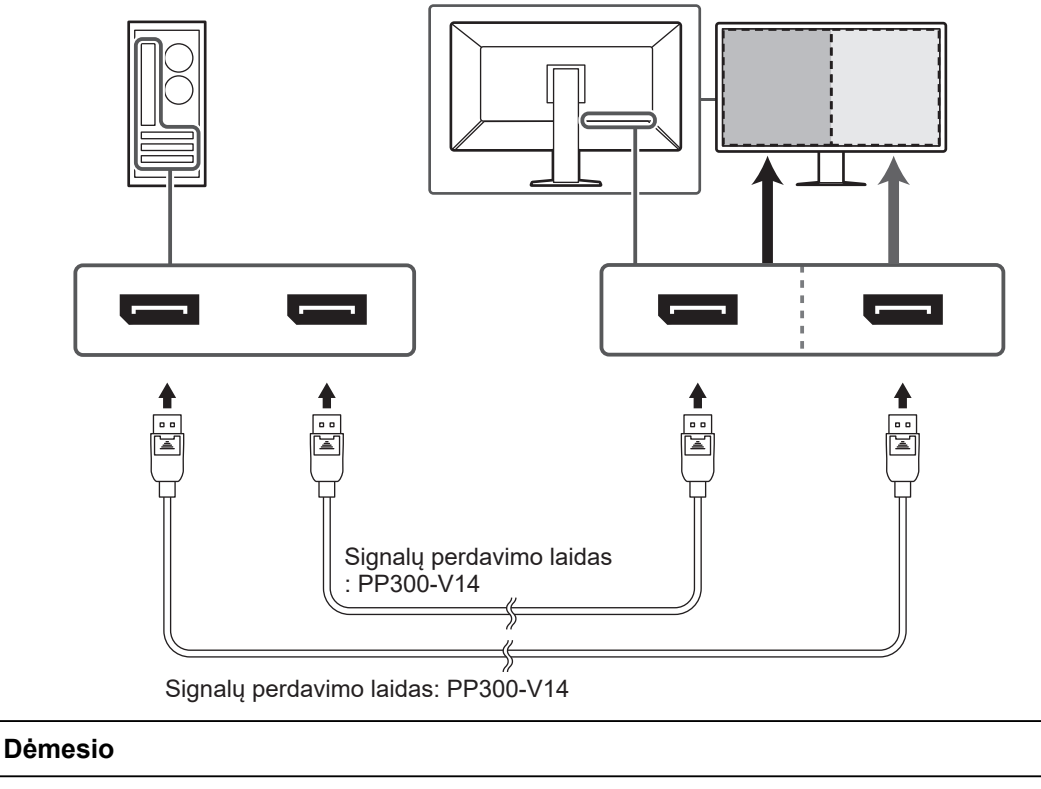

- "PbyP" ("DisplayPort 1" / "DisplayPort 2") ekrano nustatymų meniu reikia nustatyti PbyP Settings. Smulkesnės informacijos apie tai ieškokite įrengimo vadove (kompaktiniame diske).
- $\bullet\,$  Kai monitorius naudojamas "PbyP" režimu vaizdams ir dviejų PC rodyti, kai kurių kokybės valdymo funkcijų naudojimas gali būti ribotas.

#### PbyP (vieno laido "PbyP") ekranas

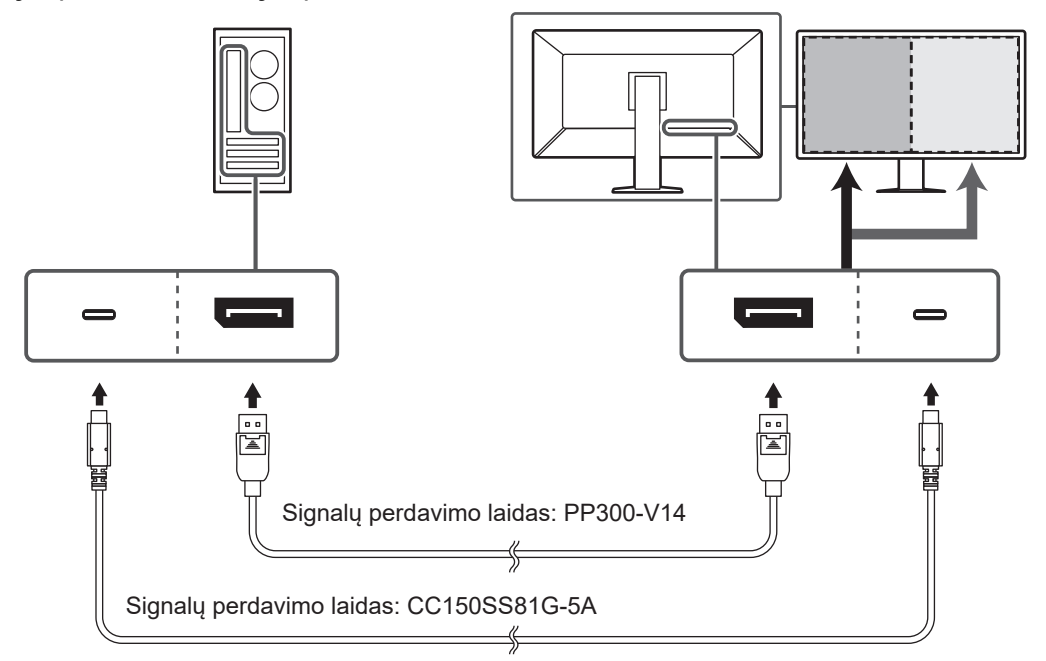

#### **Dėmesio**

• "PbyP" (One Cable PbyP) ekrano atveju prijunkite prie "DisplayPort 1" jungties arba USB-C jungties (į įrenginį: ). Be to, nustatymų meniu reikia nustatyti PbyP Settings. Smulkesnės informacijos apie tai ieškokite įrengimo vadove (kompaktiniame diske).

#### **"PinP" (antrinio lango) ekranas**

Pavyzdžiui: HDMI jungties naudojimas

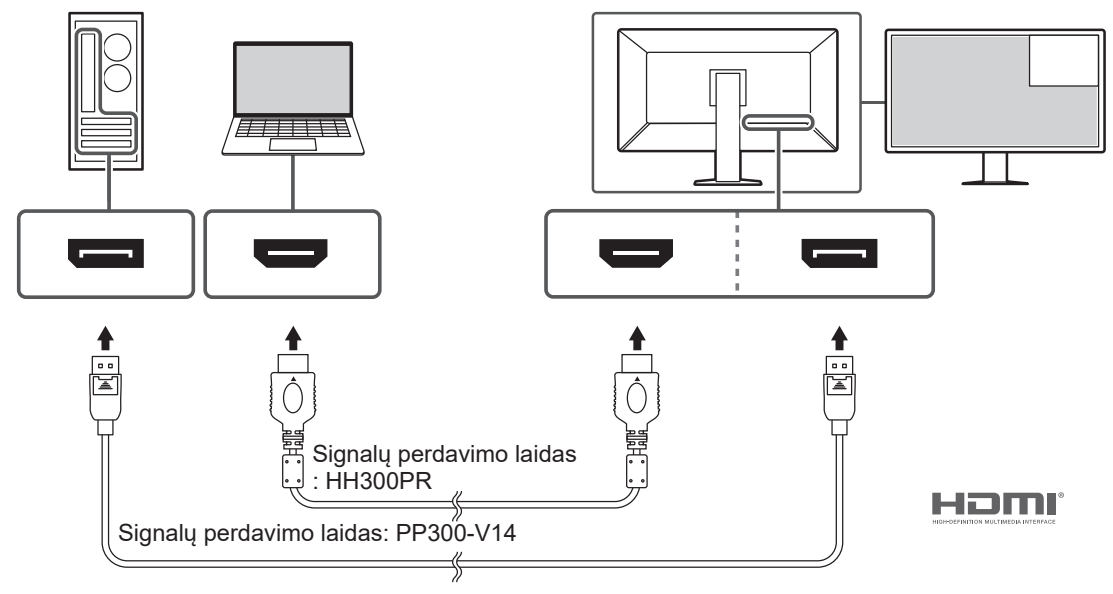

#### **Dėmesio**

- "PinP" (antrinio lango) ekrano nustatymų meniu reikia nustatyti PinP Settings. Smulkesnės informacijos apie tai ieškokite įrengimo vadove (kompaktiniame diske).
- Kai HDMI signalas rodomas vieno ekrano režimu, negalima naudoti "PinP" (antrinio lango) funkcijos.

#### **Kitų kompiuterių prijungimas naudojant nuoseklųjį prijungimą.**

Signalo įvestį į "DisplayPort 1" jungtį arba USB-C jungtį (į įrenginį:  $f \oplus$ ) galima išvesti į kitą monitorių.

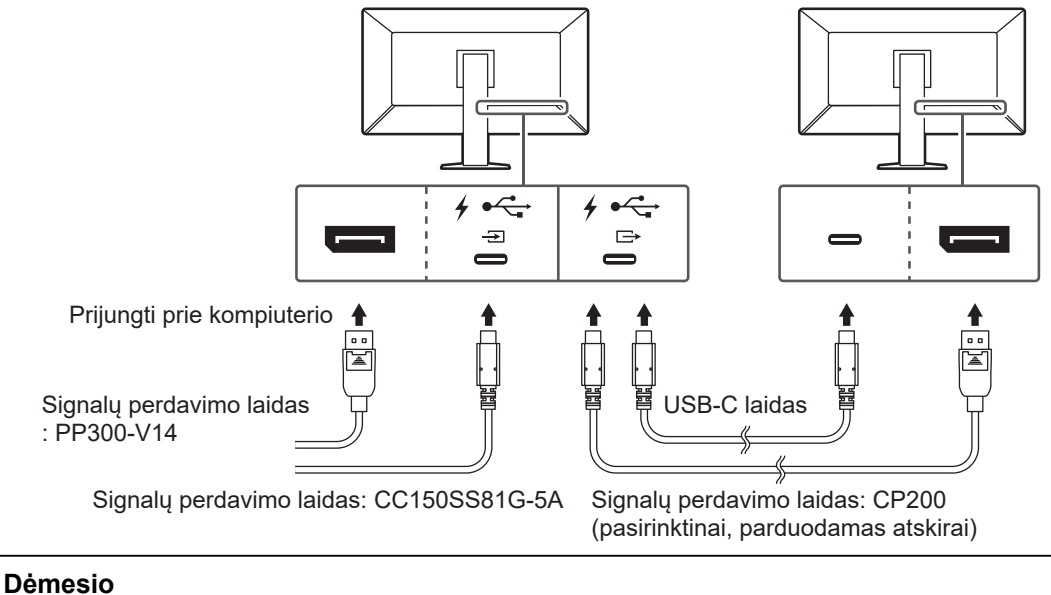

- Norėdami daugiau informacijos apie monitorius ir vaizdo plokštes, kurias galima naudoti nuosekliam sujungimui, apsilankykite EIZO internetinėje svetainėje: ([www.eizoglobal.com\)](https://www.eizoglobal.com)
- Norėdami nustatyti nuoseklųjį ryšį, prijunkite prie "DisplayPort 1" jungties arba USB-C jungties (į jrenginį:  $\sqrt[4]{\frac{1}{n}}$ ). Be to, administratoriaus nustatymų meniu reikia nustatyti Daisy Chain. Smulkesnės informacijos apie tai ieškokite įrengimo vadove (kompaktiniame diske).
- Gamykloje ant USB-C uždedamas dangtelis (iš įrenginio:  $f_{\overrightarrow{B}}^{\overrightarrow{C_{\overrightarrow{G}}}}$ ). Kai jį naudojate, nuimkite dangteli.
- 2. Maitinimo laidą įkiškite į maitinimo lizdą ir monitoriaus maitinimo kabelio jungtį. Maitinimo laidą iki galo įstatykite į monitorių.

3. Kai nenaudojate USB-C jungties ir naudojate "RadiCS" / "RadiCS LE" arba prie monitoriaus jungiate USB įrenginį (periferinį įrenginį, palaikantį USB), prijunkite USB 2.0 laidą prie monitoriaus USB-B jungties ir kompiuterio USB-A jungties.

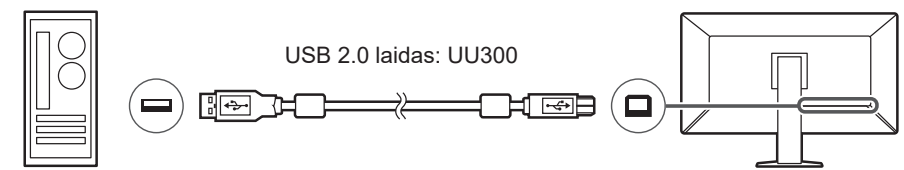

Kai naudojate USB-C jungtį ir "RadiCS" / "RadiCS LE" arba prijungiate USB įrenginį (prie USB prijungtą išorinį įrenginį) prie monitoriaus, nustatymų meniu nustatykite "USB Selection" kaip USB-C (žr. jrengimo vadovo skiltį "USB pasirinkimas").

#### **Dėmesio**

- Kai monitorių jungiate prie kompiuterio, kuriame yra "RadiCS" / "RadiCS LE", prijunkite prie USB-B 1  $(\frac{1}{21})$  arba USB-C (į įrenginį:  $\frac{1}{2}$ ,
- Jei naudosite USB-B 2 ( $\stackrel{\leftrightarrow}{\Rightarrow}$ ), iš anksto nuimkite dangtelį. Be to, nustatymų meniu pakeiskite nustatymą "USB selection" (žr. įrengimo vadovo skiltį "USB pasirinkimas").

## **2.3 Maitinimo įjungimas**

<span id="page-27-0"></span>1. Norėdami jiungti monitoriaus maitinimą, palieskite  $\theta$ . Monitoriaus maitinimo jungiklio indikatorius įsižiebia žaliai. Jei indikatorius neįsižiebia, žr. [3 Vaizdo nerodymo problema \[](#page-29-0) $\blacktriangleright$  [30\].](#page-29-0)

#### **Pastaba**

- Palietus bet kurį iš veiksmų jungiklių, išskyrus  $\bigcup$ , kai monitoriaus maitinimas išjungtas,  $\bigcup$ pradeda mirksėti, kad žinotumėte, kur yra maitinimo jungiklis.
- 2. Įjunkite kompiuterį.

Ekrane pasirodys vaizdas.

Jei vaizdo nėra, papildomos informacijos ieškokite [3 Vaizdo nerodymo problema \[](#page-29-0)[}](#page-29-0) [30\]](#page-29-0).

#### **Dėmesio**

- Prijungiant pirmą kartą arba keičiant prijungimo būdą, ekrano nustatymai, pvz., skyros ir ekrano mastelis, gali būti netinkami. Patikrinkite, ar kompiuterio nustatymai sukonfigūruoti tinkamai.
- Siekiant sutaupyti elektros energijos, maitinimo mygtuką rekomenduojama išjungti. Kai monitorius nenaudojamas, galite išjungti pagrindinį maitinimo tiekimą arba atjungti maitinimo tiekimo kištuką, kad maitinimo tiekimas būtų visiškai nutrauktas.

#### **Pastaba**

- Norėdami padidinti monitoriaus naudojimo trukmę sustabdydami ryškumo prastėjimą ir sumažinti elektros energijos sąnaudas, atlikite toliau nurodomus veiksmus:
	- Naudokite kompiuterio ir monitoriaus energijos taupymo funkciją.
	- Kai pasinaudosite, monitorių išjunkite.

## **2.4 Ekrano aukščio ir kampo reguliavimas**

<span id="page-28-0"></span>Abiem rankomis laikydami už viršutinio ir apatinio arba kairiojo ir dešiniojo monitoriaus kraštų, reguliuokite ekrano aukštį, pokrypį ir pasukimą, kad užtikrintumėte geriausias sąlygas užduotims atlikti.

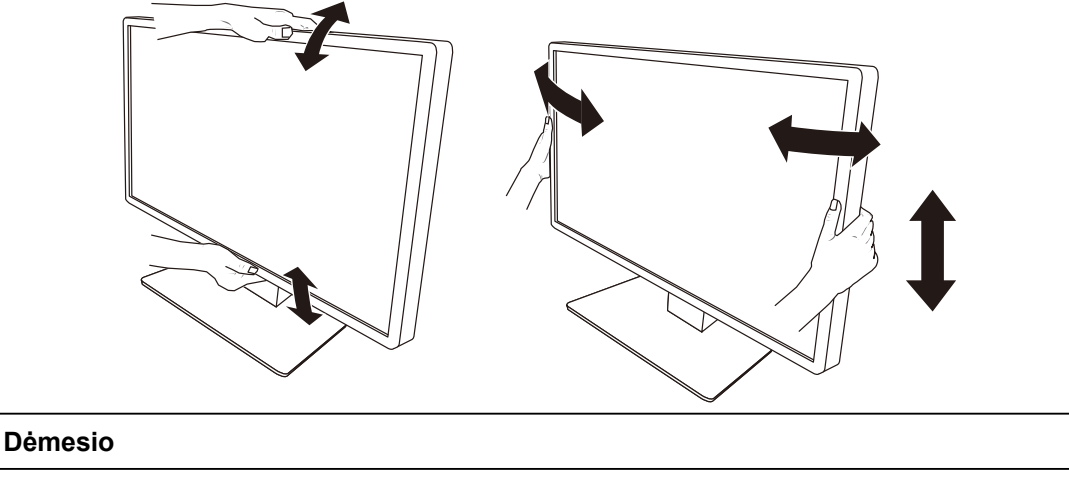

• Kai reguliavimas baigtas, įsitikinkite, kad laidai yra teisingai prijungti.

• Sureguliavę aukštį ir kampą, nutieskite kabelius per kabelio laikiklį.

## <span id="page-29-0"></span>**3 Vaizdo nerodymo problema**

## **Neįsižiebia maitinimo jungiklio indikatorius**

- Patikrinkite, ar gerai prijungtas maitinimo laidas.
- Įjunkite monitoriaus galinėje dalyje esantį pagrindinį maitinimo jungiklį.
- Palieskite
- Išjunkite monitoriaus galinėje dalyje esantį pagrindinį maitinimo jungiklį ir po kelių minučių vėl jį įjunkite.

## **Maitinimo jungiklio indikatorius įsižiebia: Žalia spalva**

- Nustatymų meniu padidinkite nuostatų "Brightness", "Contrast" arba "Gain" vertes. Smulkesnės informacijos apie tai ieškokite įrengimo vadove (kompaktiniame diske).
- Išjunkite monitoriaus galinėje dalyje esantį pagrindinį maitinimo jungiklį ir po kelių minučių vėl jį įjunkite.

## **Maitinimo jungiklio indikatorius įsižiebia: oranžine spalva**

- Perjunkite įvesties signalą. Smulkesnės informacijos apie tai ieškokite įrengimo vadove (kompaktiniame diske).
- Pajudinkite pelę arba paspauskite bet kurį klaviatūros klavišą.
- Patikrinkite, ar įjungtas kompiuteris.
- Patikrinkite, ar gerai prijungtas signalų perdavimo laidas. Prijunkite signalų perdavimo laidus prie atitinkamo įvesties signalo jungčių.
- Išjunkite monitoriaus galinėje dalyje esantį pagrindinį maitinimo jungiklį ir vėl jį įjunkite.

## **Maitinimo jungiklio indikatorius mirksi: oranžine, žalia spalva**

• Prijunkite EIZO nurodytu signalų perdavimo laidu. Tada išjunkite monitoriaus galinėje dalyje esantį pagrindinį maitinimo jungiklį ir po kelių minučių vėl jį įjunkite.

## **Ekrane rodomas pranešimas "No Signal".**

Pavyzdžiui:

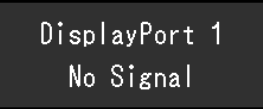

- Pirmiau parodytas pranešimas gali pasirodyti, kai ką tik įjungtas kompiuteris iš karto nesiunčia signalo.
- Patikrinkite, ar ijungtas kompiuteris.
- Patikrinkite, ar gerai prijungtas signalų perdavimo laidas. Prijunkite signalų perdavimo laidus prie atitinkamo įvesties signalo jungčių.
- USB-C (iš įrenginio:  $f \oplus$ ) naudojamas nuosekliosios grandinės jungties išvesčiai. Ekranas nerodomas net prijungus prie kompiuterio.
- Periunkite įvesties signalą. Smulkesnės informacijos apie tai ieškokite įrengimo vadove (kompaktiniame diske).
- Išjunkite monitoriaus galinėje dalyje esantį pagrindinį maitinimo jungiklį ir vėl jį įjunkite.

## **Ekrane rodomas pranešimas "Signal Error".**

Pavyzdžiui:

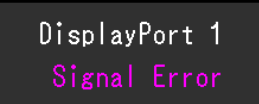

- Patikrinkite, ar kompiuteris sukonfigūruotas taip, kad atitiktų monitoriaus skyros ir kadrų skleistinės dažnio reikalavimus (žr. [4.2 Suderinama skyra \[](#page-33-0)[}](#page-33-0) [34\]](#page-33-0)).
- Paleiskite kompiuterį iš naujo.
- Naudodamiesi grafikos plokštės paslaugų programa pasirinkite atitinkamą nuostatą. Išsamios informacijos ieškokite grafikos plokštės naudotojo vadove.

## **Ekrane rodomas pranešimas "DP Unsupported"**

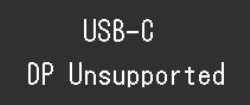

- Patikrinkite, ar prijungtas laidas yra EIZO rekomenduojamas signalo laidas.
- Patikrinkite, ar prijungto įrenginio USB-C palaiko vaizdo signalo išvestį ("DisplayPort Alt" režimas). Dėl išsamesnės informacijos kreipkitės į įrenginio gamintoją.
- Prijunkite "DisplayPort" laidą arba HDMI laidą.

## <span id="page-31-0"></span>**4 Specifikacijos**

## <span id="page-31-1"></span>**4.1 Specifikacijų sąrašas**

## **4.1.1 LCD skydelis**

<span id="page-31-2"></span>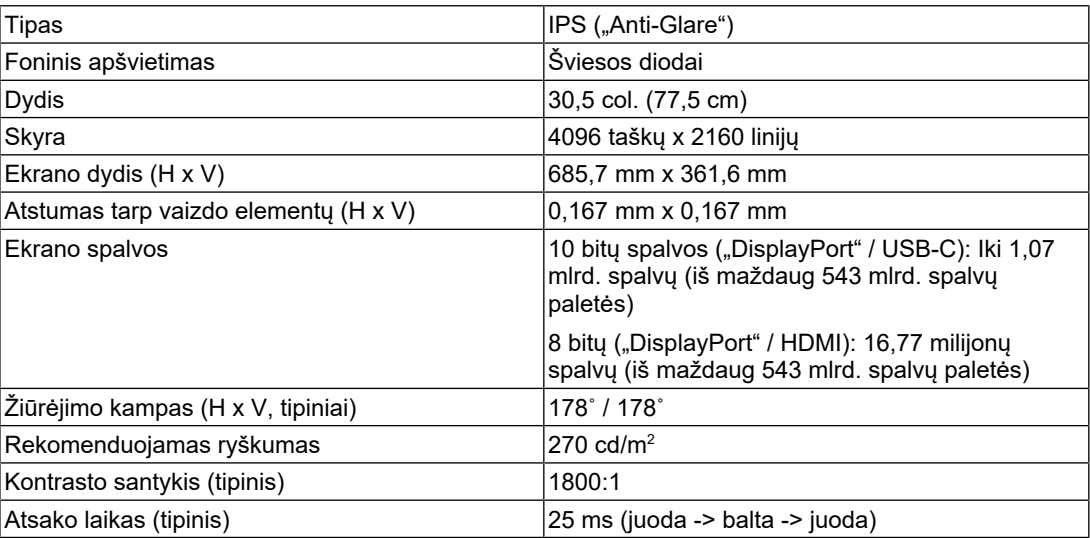

#### **4.1.2 Vaizdo signalai**

<span id="page-31-3"></span>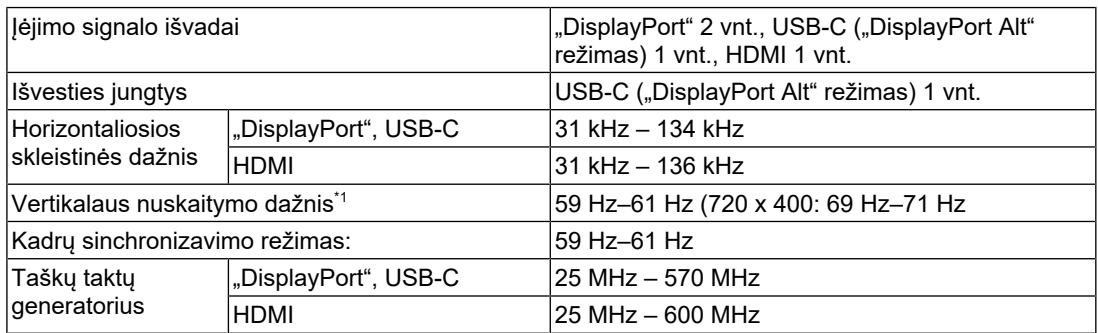

\*1 Palaikomas kadrų skleistinės dažnis skiriasi priklausomai nuo skyros. Išsamesnės informacijos ieškokite [4.2 Suderinama skyra \[](#page-33-0)[}](#page-33-0) [34\].](#page-33-0)

#### **4.1.3 USB**

<span id="page-31-4"></span>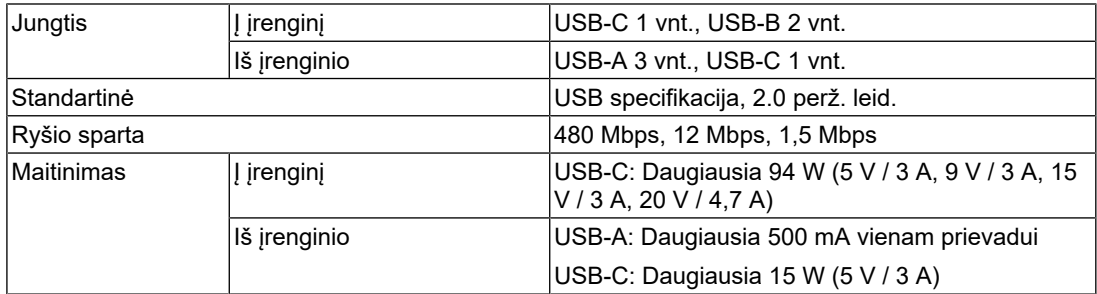

### **4.1.4 Tinklas**

<span id="page-31-5"></span>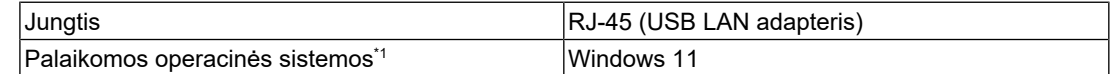

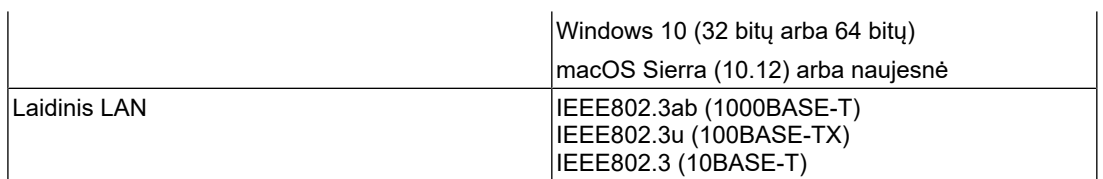

\*1 Operacinė sistema bus palaikoma EIZO iki OS tiekėjo palaikymo pabaigos.

#### **4.1.5 Maitinimas**

<span id="page-32-0"></span>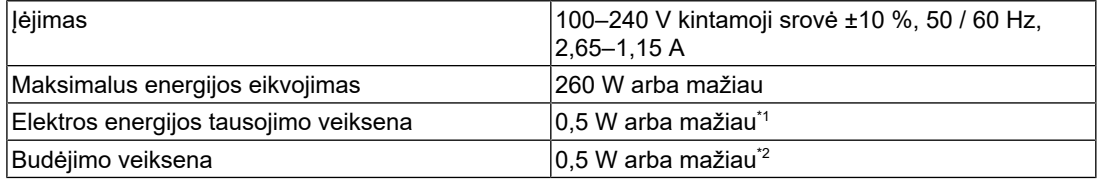

\*1 Kai naudojate "DisplayPort" importavimą ir neprijungtas USB išsiuntimo srauto prievadas, "DP Power Save": On: One Cable PbyP: Off: Daisy Chain–Output: "Off", nenustatyta jokia išorinė apkrova

\*2 Kai neprijungtas USB išsiuntimo srauto prievadas, "DP Power Save": On: One Cable PbyP: Off: Daisy Chain–Output: "Off", nenustatyta jokia išorinė apkrova

#### **4.1.6 Fizinės specifikacijos**

<span id="page-32-1"></span>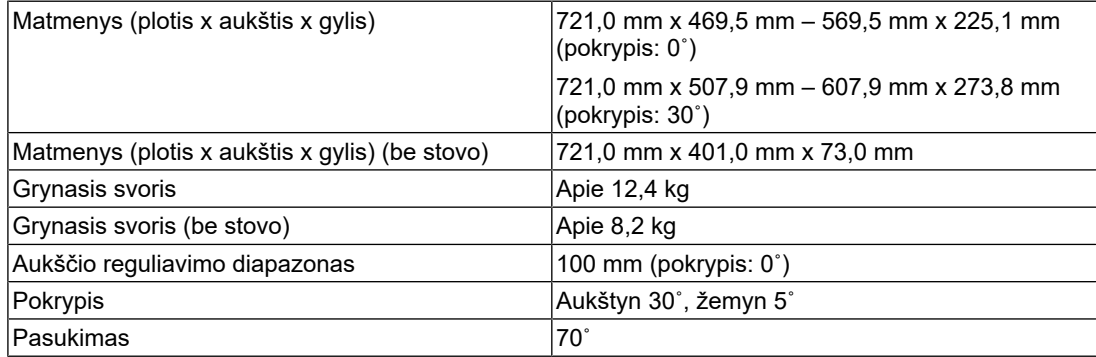

#### **4.1.7 Darbinės aplinkos reikalavimai**

<span id="page-32-2"></span>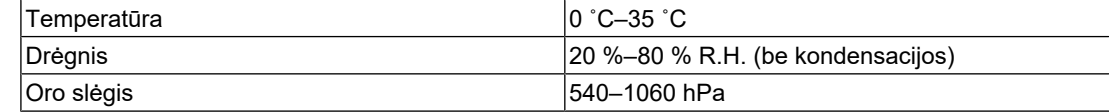

### **4.1.8 Transportavimo / saugojimo sąlygos**

<span id="page-32-3"></span>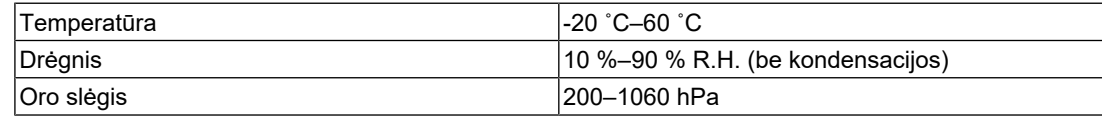

## **4.2 Suderinama skyra**

<span id="page-33-0"></span>Monitoriui tinkama toliau nurodyta skyra.

✓: palaikoma, -: nepalaikoma

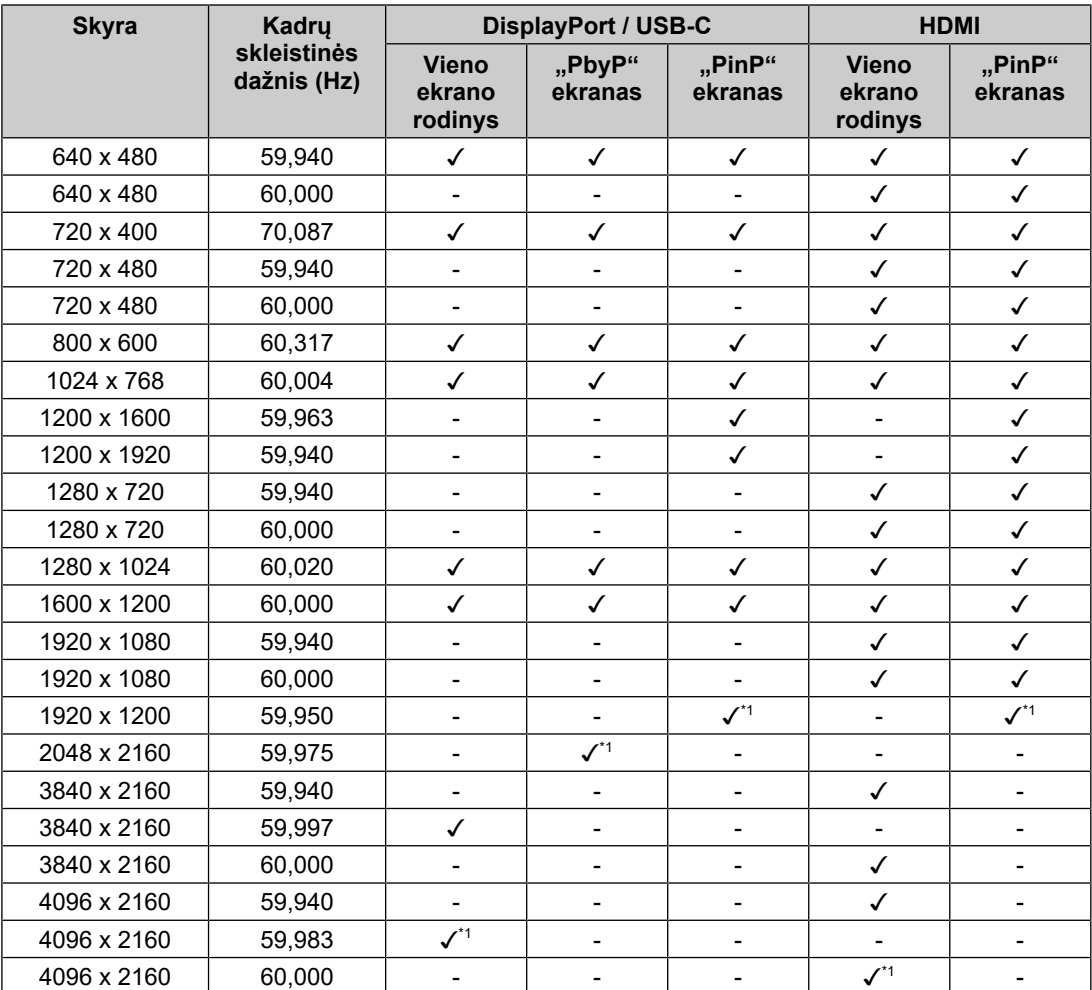

\*1 Rekomenduojama skyra

## **4.3 Priedai**

<span id="page-33-1"></span>Toliau nurodytus priedus galima įsigyti atskirai.

Naujausios informacijos apie pasirinktinius priedus ir naujausią tinkamą grafikos plokštę ieškokite mūsų interneto svetainėje.

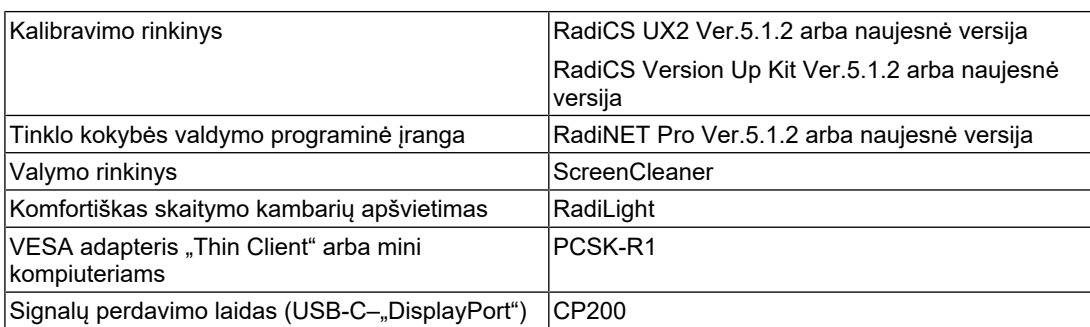

([www.eizoglobal.com](https://www.eizoglobal.com))

## <span id="page-34-0"></span>**Priedas**

## <span id="page-34-1"></span>**Medicininis standartas**

- Būtina užtikrinti, kad galutinė sistema atitiktų IEC60601-1-1 standarto reikalavimus.
- Elektra maitinama įranga gali skleisti elektromagnetines bangas, kurios gali paveikti, riboti arba trikdyti monitoriaus veikimą. Tokią įrangą reikėtų įrengti kontroliuojamoje aplinkoje, kur būtų galima išvengti tokio poveikio.

#### <span id="page-34-2"></span>**Įrangos klasifikacija**

- Apsaugos nuo elektros smūgio tipas: I klasė
- EMC klasė: IEC60601-1-2 1 grupės B klasė
- Medicinos įrenginių klasifikacija (ES): I klasė
- Veikimo būdas: nepertraukiamas
- IP klasė: IPX0

## <span id="page-35-0"></span>**EMS (elektromagnetinio suderinamumo) informacija**

"RadiForce" MX317W turi galimybę tinkamai rodyti medicininius vaizdus.

#### <span id="page-35-1"></span>**Numatomo naudojimo aplinka**

"RadiForce" MX317W gaminiai skirti naudoti toliau nurodytoje aplinkoje.

- Profesionalios sveikatos priežiūros įstaigos, pvz., klinikos ir ligoninės, aplinka
- Nuolatinės gyvenamosios vietos, pvz., pensionų ir namų, sveikatos priežiūros aplinka

Toliau nurodytoje aplinkoje "RadiForce" MX317W naudoti negalima.

- Sveikatos priežiūros namuose aplinka, išskyrus nuolatinę gyvenamąją vietą
- šalia aukšto dažnio chirurginės įrangos, pavyzdžiui, elektrochirurginių peilių;
- šalia terapinės trumpųjų bangų įrangos;
- nuo radijo dažnių apsaugotoje patalpoje, kurioje naudojamos medicinos įrangos sistemos, skirtos MRT;
- apsaugotose vietose, specialioje aplinkoje;
- Transporto priemonėse, įskaitant greitosios pagalbos automobilius
- Kitose specialiose aplinkose

## $\bigwedge$  ISPĖJIMAS

• Naudojant "RadiForce" MX317W gaminius reikia imtis specialių atsargumo priemonių, susijusių su EMC ir įrengimu. Turite atidžiai perskaityti šiame dokumente pateiktą EMC informaciją bei skyriu "ATSARGUMO PRIEMONĖS" ir laikytis instrukcijų, kai montuojate ir naudojate gaminį.

### **ĮSPĖJIMAS**

"RadiForce" MX317W negalima naudoti šalia arba dėti ant kitos įrangos. Jeigu dėti šalia arba ant viršaus būtina, reikia stebėti įrenginį arba sistemą ir įsitikinti, kad jie veikia normaliai būtent tokios sąrankos, kokios juos ketinama naudoti.

## **ĮSPĖJIMAS**

• Naudodami nešiojamaja radijo dažnio ryšio įrangą, laikykite ją daugiau nei 30 cm (12 col.) atstumu nuo bet kokios "RadiForce" MX317W dalies, įskaitant laidus. Priešingu atveju šį įranga gali veikti prasčiau.

## ∕ <u>∖</u>∖ ISPĖJIMAS

• Asmenys, jungiantys papildomą įrangą prie signalo įvesties dalies arba signalo išvesties dalių ir konfigūruoja medicininę sistemą, privalo užtikrinti, kad sistema atitiktų IEC60601-1-2 standarto reikalavimus.

#### ハ **ĮSPĖJIMAS**

• Nelieskite signalo įvesties / išvesties jungčių, kol naudojate "RadiForce MX317W". Priešingu atveju gali būti paveiktas rodomas vaizdas.

## **ĮSPĖJIMAS**

• Naudokite laidus, pritvirtintus prie gaminio, arba EIZO rekomenduojamus laidus. Naudojant ne EIZO rekomenduojamus laidus, gali padidėti elektromagnetinė spinduliuotė arba sumažėti šios įrangos elektromagnetinis atsparumas ir ji gali veikti netinkamai.

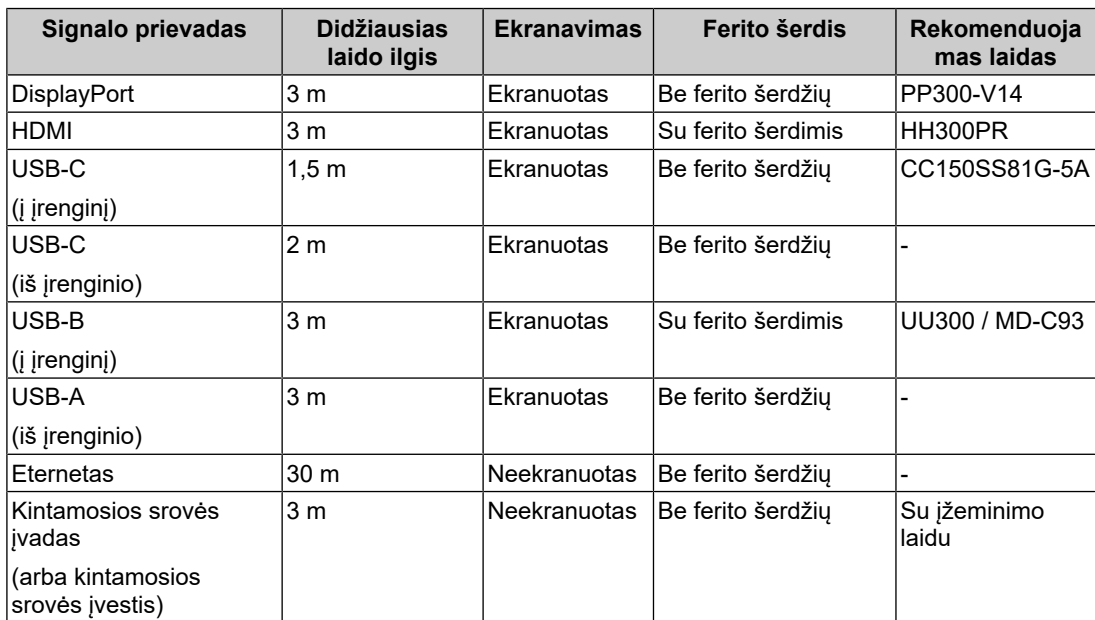

#### <span id="page-36-0"></span>**Techniniai duomenys**

#### **Elektromagnetinė spinduliuotė**

"RadiForce" MX317W gaminiai skirti naudoti toliau nurodytoje elektromagnetinėje aplinkoje.

"RadiForce" MX317W klientas ar naudotojas turi užtikrinti, kad "RadiForce" MX317W bus naudojamas būtent tokioje aplinkoje.

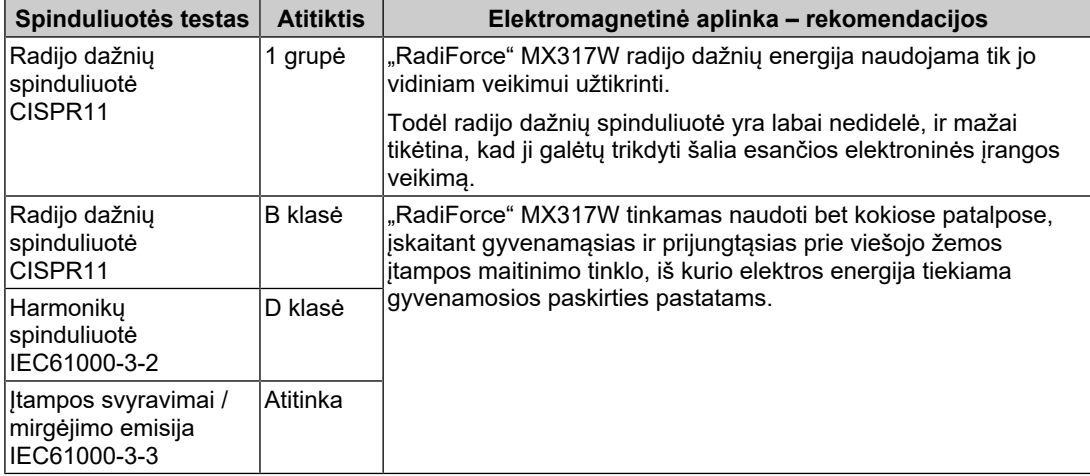

#### **Elektromagnetinis atsparumas**

"RadiForce" MX317W buvo patikrintas taikant toliau pateiktus atitikties lygius (C) pagal profesionalios sveikatos priežiūros įstaigų reikalavimus (T), nurodytus IEC60601-1-2.

"RadiForce" MX317W klientas ar naudotojas turi užtikrinti, kad bus naudojamas būtent tokioje aplinkoje.

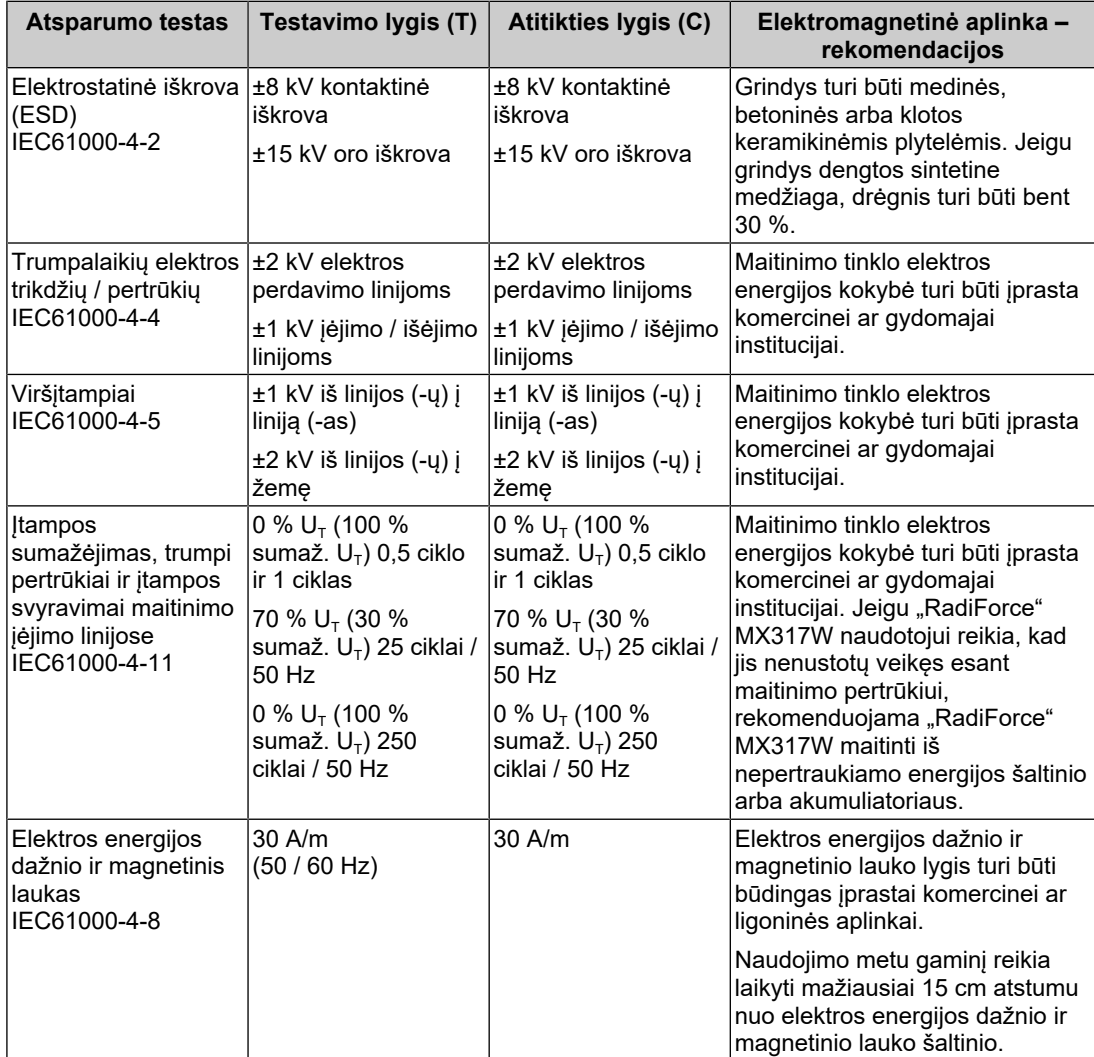

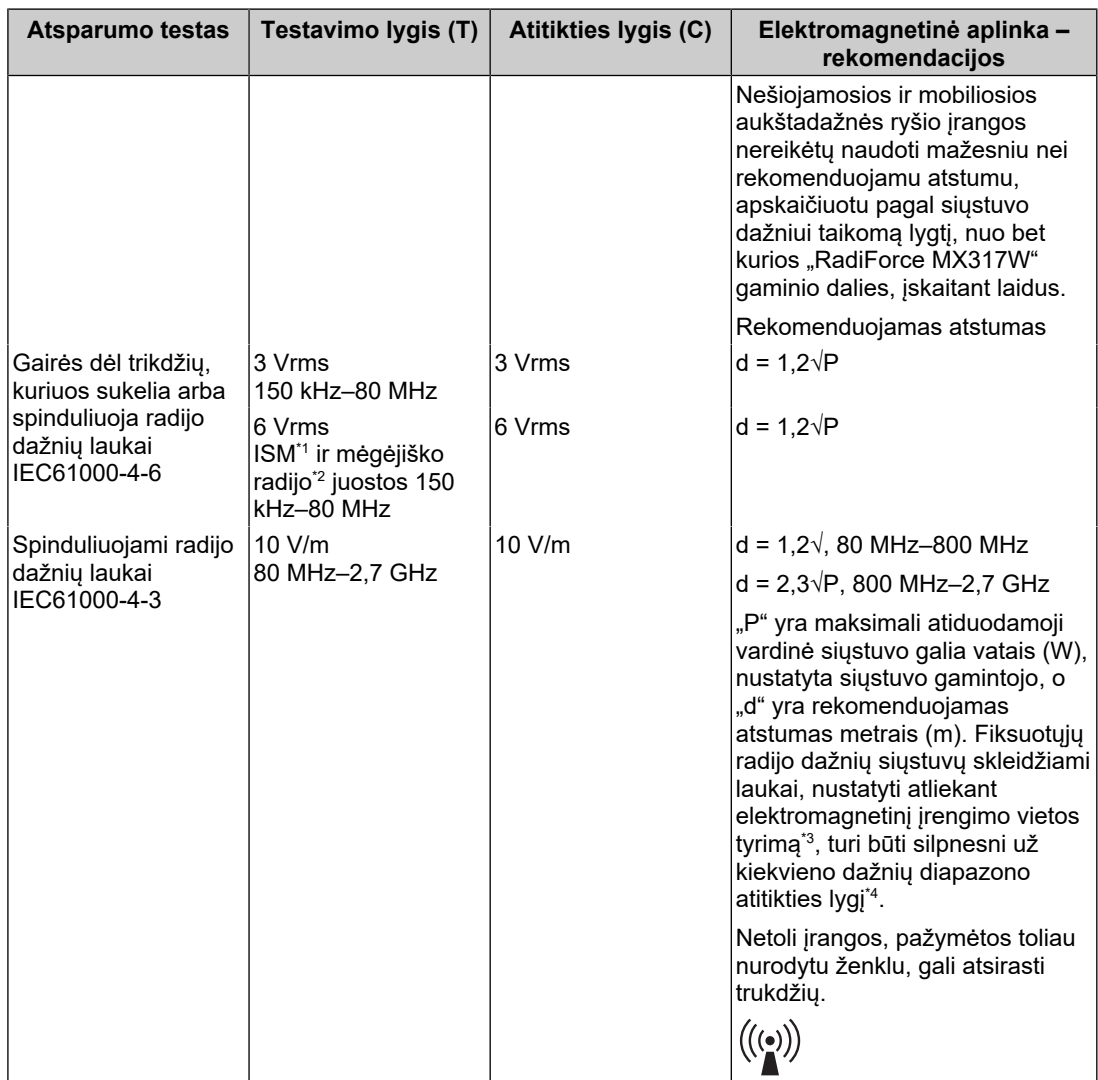

#### **Pastaba**

- $U_T$  tai kintamosios elektros srovės įtampa prieš taikant testavimo lygį.
- Esant 80 ir 800 MHz dažniui, taikomas aukštesnis dažnių diapazonas.
- Šios gairės dėl trikdžių, kuriuos sukelia arba spinduliuoja radijo dažnių laukai, visose situacijose gali būti netaikomos. Elektromagnetinį sklidimą veikia absorbcija ir atspindžiai nuo įvairių konstrukcijų, objektų ir žmonių.
- \*1 ISM (pramoninės, mokslinės ir medicininės) juostos nuo 150 kHz iki 80 MHz yra nuo 6,765 MHz iki 6,795 MHz, nuo 13,553 MHz iki 13,567 MHz, nuo 26,957 MHz iki 27,283 MHz ir nuo 40,66 MHz iki 40,70 MHz.
- \*2 Nuo 0,15 MHz iki 80 MHz mėgėjiško radijo dažnių juostos yra nuo 1,8 MHz iki 2,0 MHz, nuo 3,5 MHz iki 4,0 MHz, nuo 5,3 MHz iki 5,4 MHz, nuo 7 MHz iki 7,3 MHz, nuo 10,1 MHz iki 10,15 MHz, nuo 14 MHz iki 14,2 MHz, nuo 18,07 MHz iki 18,17 MHz, nuo 21,0 MHz iki 21,4 MHz, nuo 24,89 MHz iki 24,99 MHz, nuo 28,0 MHz iki 29,7 MHz ir nuo 50,0 MHz iki 54,0 MHz.
- \*3 Fiksuotųjų siųstuvų, tokių kaip bazinės stotys, skirtos radijo (mobiliesiems arba belaidžiams) telefonams, mobiliajam radijui, mėgėjiškam radijui, radijo transliacijoms AM ir FM bangomis bei televizijos transliacijoms, sukuriamo lauko stiprio teorinėmis priemonėmis tiksliai prognozuoti neįmanoma. Norint įvertinti fiksuotųjų radijo dažnių siųstuvų elektromagnetinę aplinką reikėtų atlikti elektromagnetinį įrengimo vietos tyrimą. Jeigu toje vietoje, kur ketinama naudoti "RadiForce" MX317W, išmatuotas lauko stipris viršija pirmiau nurodytą taikytiną radijo dažnių atitikties lygį, būtina stebėti, ar "RadiForce" MX317W veikia normaliai. Jeigu pastebima nukrypimų nuo normos,

gali tekti imtis papildomų priemonių, pavyzdžiui, pareguliuoti "RadiForce" MX317W padėtį arba gaminį perkelti į kitą vietą.

\*4 Jeigu dažnis viršija 150 kHz–80 MHz diapazoną, lauko stipris neturėtų viršyti 3 V/m.

#### **Rekomenduojamas atstumas tarp nešiojamosios ar mobiliosios aukštadažnės ryšio įrangos ir "RadiForce" MX317W gaminio**

"RadiForce" MX317W skirtas naudoti elektromagnetinėje aplinkoje, kurioje skleidžiamų radijo dažnių sukeliami trikdžiai yra kontroliuojami. "RadiForce" MX317W klientas ar naudotojas gali padėti išvengti elektromagnetinių trukdžių išlaikydamas minimalų (30 cm) atstumą tarp nešiojamosios ar mobiliosios aukštadažnės ryšio technikos (siųstuvų) ir "RadiForce" MX317W. "RadiForce" MX317W buvo išbandytas esant toliau nurodytiems atitikties lygiams (C), kad būtų nustatyti reikiami elektromagnetinio lauko artumo atsparumo bandymo lygiai (T) esant toliau nurodytam radijo dažnių ryšiui.

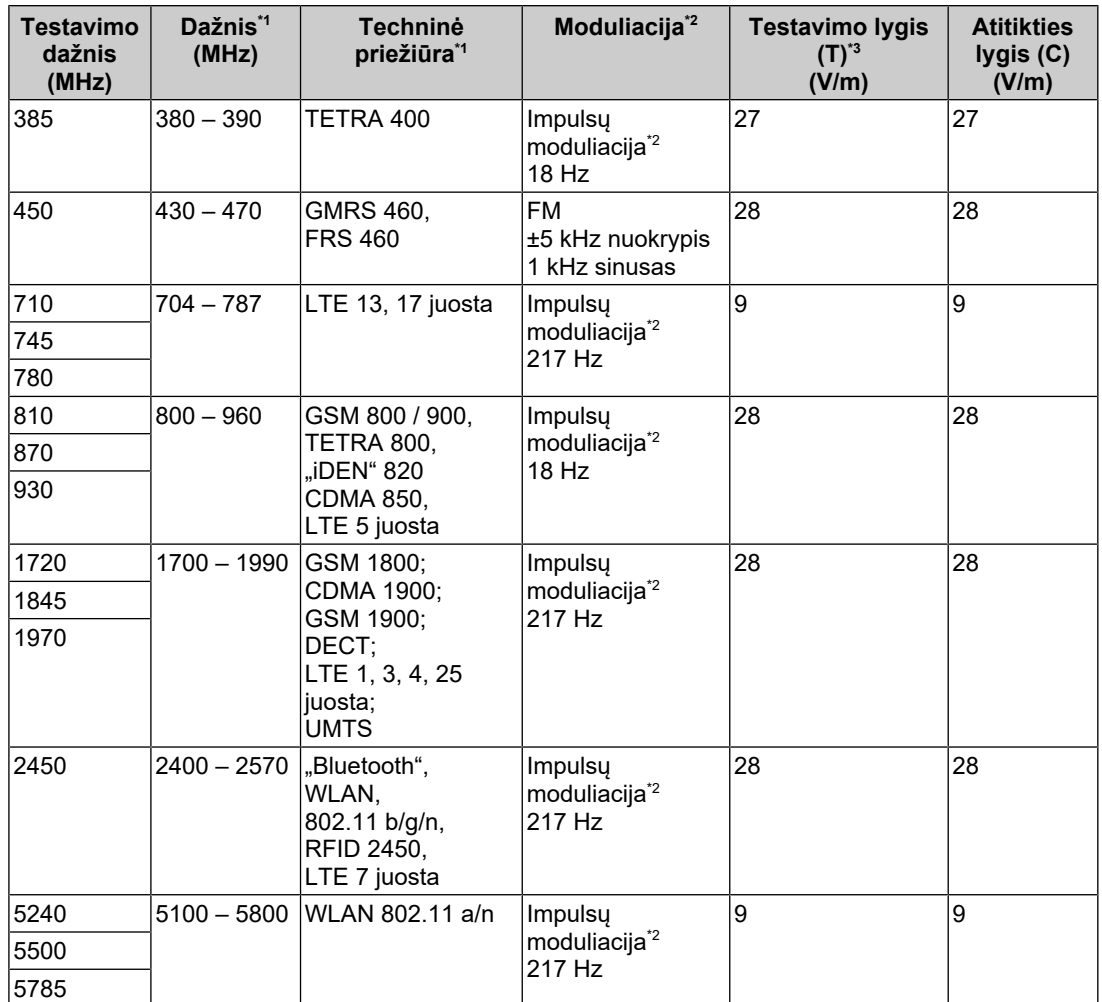

\*1 Kai kurių paslaugų atveju įtraukti tik aukštynkryptės linijos dažniai.

\*2 Nešlys yra moduliuojamas naudojant 50 % darbo ciklo kvadratinį bangos signalą.

\*3 Bandymo lygiai apskaičiuoti naudojant maksimalią galią ir 30 cm atstumą.

"RadiForce MX317W" klientas arba naudotojas gali nuslopinti trukdžius, kuriuos sukelia netoli esantys magnetiniai laukai, išlaikydamas minimalų atstumą (15 cm) nuo radijo dažnių siųstuvo iki "RadiForce MX317W". "RadiForce MX317W" buvo patikrintas taikant toliau nurodytus atitikties lygius (C) pagal reikalaujamus atsparumo magnetiniam laukui tikrinimo lygius (T).

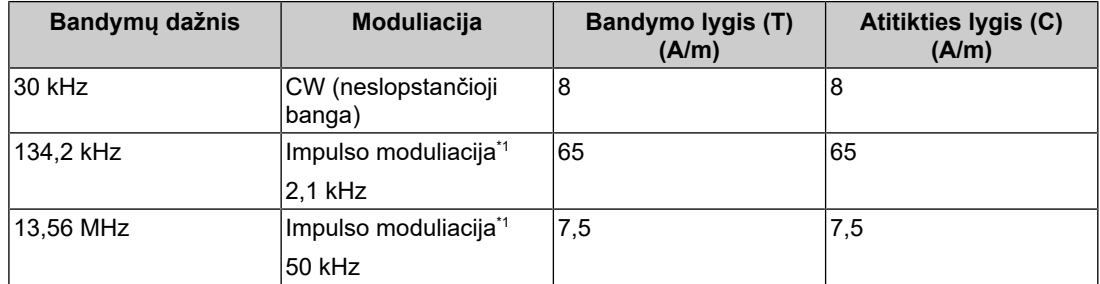

\*1 Nešlys yra moduliuojamas naudojant 50 % darbo ciklo kvadratinį bangos signalą.

Kitos nešiojamosios ir mobiliosios RF ryšio technikos (siųstuvų) atveju minimalus atstumas tarp nešiojamosios ar mobiliosios aukštadažnės ryšio technikos (siųstuvų) ir "RadiForce" MX317W gaminių, kaip rekomenduojama toliau, pagal maksimalią atiduodamąją ryšio įrangos galią.

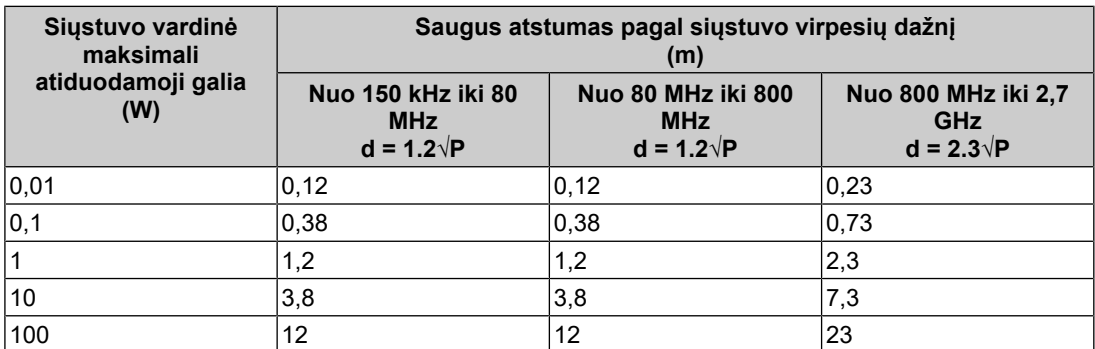

Jeigu siųstuvo vardinė maksimali atiduodamoji galia čia nenurodyta, rekomenduojamą atstumą "d", matuojamą metrais (m), galima apskaičiuoti pagal lygtį, kuri taikoma siųstuvo dažniui, kur "P" yra maksimali atiduodamoji vardinė siųstuvo galia vatais (W), nustatyta siųstuvo gamintojo.

#### **Pastaba**

- Esant 80 ir 800 MHz dažniui, turi būti taikomas didesnis dažnių diapazonui taikytinas atstumas.
- Šios gairės dėl trikdžių, kuriuos sukelia arba spinduliuoja radijo dažnių laukai, visose situacijose gali būti netaikomos. Elektromagnetinį sklidimą veikia absorbcija ir atspindžiai nuo įvairių konstrukcijų, objektų ir žmonių.

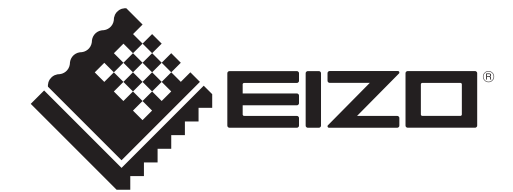

## **EIZO** Corporation

153 Shimokashiwano, Hakusan, Ishikawa 924-8566 Japan

**EIZO GmbH** EC REP Carl-Benz-Straße 3, 76761 Rülzheim, Germany

艺卓显像技术(苏州)有限公司 中国苏州市苏州工业园区展业路8号中新科技工业坊5B

EIZO Limited UK Responsible Person

1 Queens Square, Ascot Business Park, Lyndhurst Road, Ascot, Berkshire, SL5 9FE, UK

**EIZO AG** 

CH REP Moosacherstrasse 6, Au, CH-8820 Wädenswil, Switzerland

# $CK$   $C \in$

00N0N404AZ IFU-MX317W